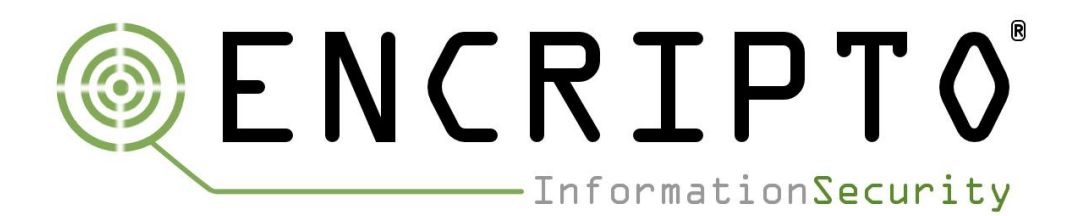

# **User Guide Blue Team Training Toolkit (BT3)**

**3 September 2018**

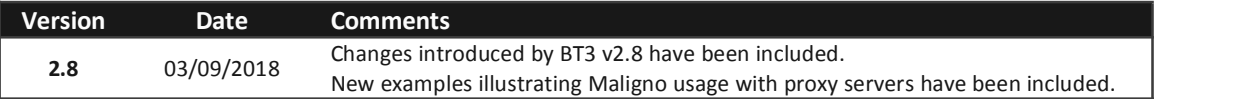

**Juan J. Güelfo** Lead IT security consultant at Encripto AS

# **Table of Contents**

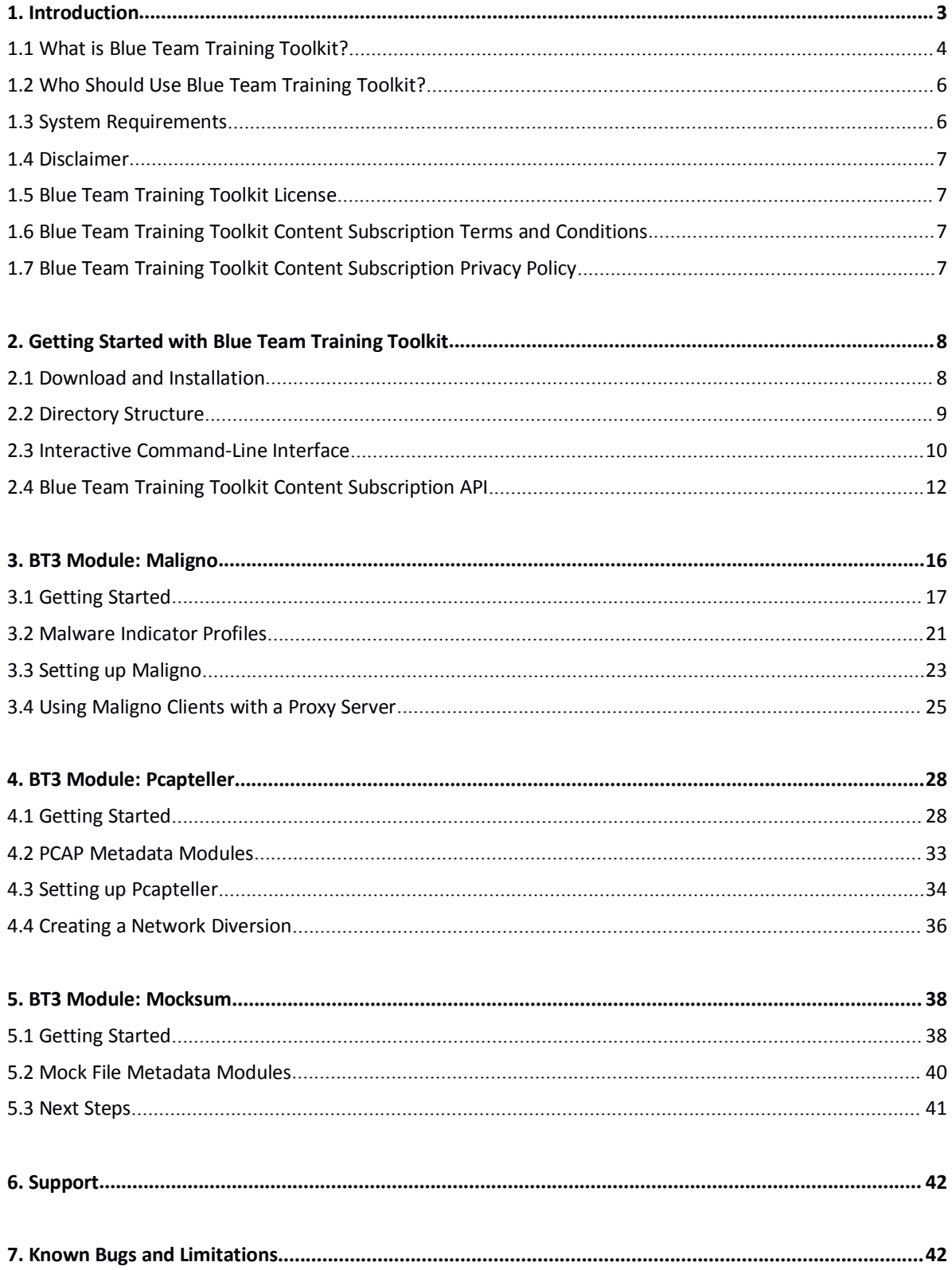

# <span id="page-2-0"></span>**1. Introduction**

Until the past decade, common threats against computer systems could be stopped by anti-virus software and firewalls. Nowadays, these two countermeasures can be easily bypassed by attackers, and they just offer a basic degree of protection. Moreover, IT personnel are required to have specialized skills within network analysis and incident response in order to detect, analyze and react effectively to computer threats.

Network analysis and incident response is a broad topic, and skills can be learned with different methods. Common training techniques are based on studying network traffic that could be either live or previously captured.

In any of these situations, the production and acquisition of network traffic requires an attack scenario with supporting infrastructure. The goal is to successfully monitor the network traffic while the attack is in progress. The result allows a blue team to improve their skills, test the detection tools deployed as part of an organization's IT infrastructure, and ultimately exercise their incident response plan.

Currently, the possibilities for training and improving in these disciplines have important constraints mainly related to these criteria:

# **Difficulty of implementation**

This criterion describes how difficult it is to create, configure and maintain an environment where the attack scenario is going to be executed. The difficulty of implementation is usually related to the amount of time required for the tasks. An ideal environment would involve low-time and low-work requirements.

# **Cost**

This criterion defines the amount of resources required for the correct implementation of the attack scenario. The lower the cost is, the smaller amount of money an organization will need to invest on its training program. Alternatively, low costs will allow organizations to design more complete training programs with the same budget.

# **Risk**

This criterion describes the danger that a production network faces when an attack scenario is executed during a training session. Risk can be understood as the combination of likelihood and impact associated with an event. Therefore, the lower the risk is, the safer the training environment will be.

# **Realism**

This criterion describes the level of detail that a training environment replicates based on what a real case would be. The higher the realism is, the closer to reality the training environment will be.

Typically, the criteria described in the previous sections tend to present themselves with important dilemmas, which force organizations to prioritize one criterion over others, or just reach a compromise that falls far from an optimal training session.

Let's illustrate such dilemmas with three common examples:

# **Efficiency versus Realism**

Network traffic produced in attack scenarios (purposed for training sessions) can be captured and saved as PCAP files. From a training perspective, such files contain a "story" specific to the environment where it was captured, and it can be used again by a blue team, for example when training new members or reviewing a training exercise.

This reusability may not be optimal when multiple organizations cooperate and exchange network traffic, in an attempt to conduct more efficient training sessions. Using network traffic produced by external parties removes the creation of new attack scenarios from the equation. This reduces the

<span id="page-3-0"></span>cost and the preparation of a training session. However, it usually translates into less realism, since the use of network traffic produced in external networks will not match the organization's environment.

An ideal situation would allow organizations to cooperate, exchange network traffic and customize it to their needs. This would reduce costs and difficulty of implementation, while increasing network traffic reusability and realism.

# **Risk versus Realism**

In order to train computer network defense analysts and reach an advanced skill level, it is essential to create realistic attack scenarios that can generate relevant network traffic. In many cases, real pieces of malware are used in such scenarios, so computer network defense analysts can train with real indicators. However, this practice comes with an inherent risk.

On one hand, an attempt to reduce risk usually results in less realistic training sessions (e.g. not training in production environments). On the other hand, realistic scenarios tend to elevate risk. An optimal scenario should allow organizations to train in safe conditions, while keeping a high degree of realism.

# **Risk versus Cost**

Running low-risk training sessions tends to increase costs, because more resources and preparation are required. Assuming a training session is going to be conducted in a production network, organizations will typically try to reduce risk as much as possible. Two common scenarios can represent the dilemma.

On one hand, if real malware samples are used, reverse engineering or other research against the sample should be conducted. This will provide the organization with clear guidelines of how to work with the sample, and what to expect if something goes wrong. Reverse engineering requires extra preparation time and knowledge, which is usually translated into higher costs. If the organization does not want to spend such amount of resources, it should be prepared to accept a higher risk during the training session.

On the other hand, organizations could use specialized commercial software for malware simulation and/or an external Red Team. While this alternative tends to be a safe approach, it rapidly increases the costs of the training session. Companies with significant resources and mature security programs are usually the ones who can benefit from this approach, rather than organizations with constraints.

# **1.1 What is Blue Team Training Toolkit?**

Blue Team Training Toolkit (BT3) is designed for network analysis training sessions, incident response drills and red team engagements. Based on adversary replication techniques, and with reusability in mind, BT3 allows individuals and organizations to create realistic computer attack scenarios, while reducing infrastructure costs, implementation time and risk.

The Blue Team Training Toolkit is written in Python, and it follows an open source FreeBSD license.

The most important features of BT3 include:

# **Adversary replication and malware simulation**

BT3 includes the latest version of Encripto's Maligno. This module is designed with a client-server architecture, and it allows you to simulate malware infections or targeted attacks with specific C&C communications in a safe manner.

BT3 is also shipped with multiple malware indicator profiles that ensure a "plug & play" experience, when planning and preparing a training session, incident response drill or red team engagement. Furthermore, malware indicator profiles can be developed easily, something that contributes to lower preparation costs and better cooperation.

# **Network traffic manipulation and replay**

BT3 includes Encripto's Pcapteller, a module designed for traffic manipulation and replay. Pcapteller can customize and replay network traffic stored in PCAP files. This allows you not only to re-create scenarios where computer attacks or malware infections occurred, but also make it look like everything is really happening in your own network.

# **Malware sample simulation**

BT3 includes Encripto's Mocksum, which provides access to a collection of files that mimic malware samples via MD5 hash collisions. The files downloaded via Mocksum allow you to simulate and plant realistic artifacts, without the risk of handling real malware. This is useful during training sessions, incident response drills and red team engagements.

In a nutshell, these artifacts are harmless files that produce the same MD5 checksum as real malicious files. In many cases, the harmless artifacts also get detected by anti-virus software.

## **Ease of use and flat learning curve**

Information security tools usually implement their own options, syntax and commands. Mastering a tool can therefore take some time.

To ensure usability from the first moment, BT3 uses an interactive command-line interface inspired by Rapid7's Metasploit Framework (MSF). Since MSF is a tool well-known by information security professionals, it makes sense to provide some degree of familiarity. This means that learning how to use BT3 should take a minimum effort, and most blue teams will be able to focus on their training session, rather than figuring out how to use a new tool.

## **Blue team cooperationand network traffic reusability**

On one hand, BT3 can contribute with flexible malware indicator profiles that can be exchanged or distributed among organizations. Also, it helps blue teams train with a high degree of realism, without the need of using real malware. This is a key area that solves the "Risk versus Realism" and the "Risk versus Cost" dilemmas.

On the other hand, BT3 offers a platform that improves efficiency, by reducing preparation time and infrastructure costs. The ability to customize captured network traffic allows organizations to reuse and exchange PCAP files, while keeping a decent degree of realism. This reusability also ensures a better return on investment, since the network traffic of a training session can be customized and reused without setting up the whole original attack scenario. This addresses the "Efficiency versus Realism" dilemma.

# **Content subscription (optional)**

The Blue Team Training Toolkit has API powers. By creating a free content subscription account, you get access to training content ready for use. It includes realistic network traffic related to a wide range of network attacks, mock malware samples with hash collisions, as well as important malware indicator profiles. Get the training content you need, right at your fingertips!

A BT3 content subscription user account provides access to both free and premium content. Premium content can be downloaded by using pre-paid credits directly from the BT3 command line interface. It follows a Personal or Enterprise license. By purchasing content credits, you get the most out of your cyber security training sessions, incident response drills and red team engagements.

Premium content can be downloaded by using pre-paid credits directly from the BT3 command line interface (more details are covered later). It follows a Personal or Enterprise license . By purchasing content credits, you can get the most out of your cyber security training sessions, incident response drills and red team engagements.

Content subscription is an optional feature in the Blue Team Training Toolkit. This means that BT3 can still be used in offline mode if desired, with the same experience as in version 1.x.

<span id="page-5-0"></span>Despite BT3 aimsfor blue teams, it is also a powerful resource for red teams. In such context, BT3 modules can assist with the production of network indicators, or decoys during a red team engagement.

Let's consider advanced security assessments that result in access to the target's internal network. Such access could be obtained in multiple ways, for example by using social engineering against employees, compromising weak internet-facing systems, or just as starting point if the engagement assumes compromise.

In environments with tight network countermeasures and a (proactive) blue team in place, red teams must measure their movements across the target network, in order to fly under the radar.

Occasionally, red teams may perform actions in the network that could draw a blue team's attention. By using BT3 in combination with VPN pivoting, red teams can create a network diversion. In other words, they can make a blue team see ghosts, letting their red team hide in plain sight.

# **1.2 Who Should Use Blue Team Training Toolkit?**

Blue Team Training Toolkit is designed for network analysis training sessions, incident response drills and red team engagements. It could be used by public and private organizations, as well as training institutions such as universities.

# **1.3 System Requirements**

Blue Team Training Toolkit requires the following minimum hardware configuration:

- +500 Mhz processor.
- 1 GB RAM available.
- 100 MB available disk space.
- 10/100 Mbps network interface.

Access to online material provided by a Blue Team Training Toolkit content subscription has the following minimum requirements:

- 256 kbps internet connection.
- An active subscription bound to Personal or Enterprise license. Downloading premium content is optional, and requires pre-paid credits available in your account.

The following operating systems are officially supported by Blue Team Training Toolkit:

- Kali Linux x64, with Python 2.7.
- Ubuntu 16.04 LTS / Ubuntu 18.04 LTS, with Python 2.7.

Blue Team Training Toolkit requires **Python 2.7.9** or newer. Python 3.x isnot supported at the moment.

BT3 has been successfully tested on physical hosts and virtual machines (VirtualBox 5.x). The software should also run on other Debian-based distributions. However, no further testing has been done so far.

BT3 depends on "python2.7", "python-scapy", "python-six" and "python-ipcalc" packages. It also uses OpenSSL for generating a server certificate during the installation process. The BT3 installer will take care of these dependencies automatically. Given the nature of the functionality implemented in BT3, the software must run with root or sudo privileges.

Clients generated by BT3's Maligno module have been successfully tested on Windows and Linux hosts. Clients can be executed as regular Python scripts, or compiled with PyInstaller 2.x / 3.x. Successful script execution or PyInstaller compilation will require Python 2.7. No elevated privileges are required in order to run Maligno client scripts.

# <span id="page-6-0"></span>**1.4 Disclaimer**

Blue Team Training Toolkit (BT3) can only be used for legal activities. Use this software at **your own risk.**

It is the user's responsibility to obey all applicable laws. The developer or Encripto AS assume no liability, and are not responsible for any misuse or damage caused by this program. Any of the trademarks, service marks, collective marks, design rights, personality rights or similar rights that are mentioned, used or cited in this document is property of their respective owners.

Read the license section in this document for more details.

# **1.5 Blue Team Training Toolkit License**

Blue Team Training Toolkit (BT3) is licensed under the FreeBSD license. Read http://www.freebsd.org/copyright/freebsd-license.html for more details.

Blue Team Training Toolkit (BT3). Written by Juan J. Güelfo. Copyright 2013-2018 Encripto AS. All rights reserved.

Redistribution and use in source and binary forms, with or without modification, are permitted provided that the following conditions are met:

- Redistributions of source code must retain the above copyright notice, this list of conditions and the following disclaimer.
- Redistributions in binary form must reproduce the above copyright notice, this list of conditions and the following disclaimer in the documentation and/or other materials provided with the distribution.

THIS SOFTWARE IS PROVIDED BY ENCRIPTO AS "AS IS" AND ANY EXPRESS OR IMPLIED WARRANTIES, INCLUDING, BUT NOT LIMITED TO, THE IMPLIED WARRANTIES OF MERCHANTABILITY AND FITNESS FOR A PARTICULAR PURPOSE ARE DISCLAIMED.

IN NO EVENT SHALL ENCRIPTO AS, THE AUTHOR OR CONTRIBUTORS BE LIABLE FOR ANY DIRECT, INDIRECT, INCIDENTAL, SPECIAL, EXEMPLARY, OR CONSEQUENTIAL DAMAGES (INCLUDING, BUT NOT LIMITED TO, PROCUREMENT OF SUBSTITUTE GOODS OR SERVICES; LOSS OF USE, DATA, OR PROFITS; OR BUSINESS INTERRUPTION) HOWEVER CAUSED AND ON ANY THEORY OF LIABILITY, WHETHER IN CONTRACT, STRICT LIABILITY, OR TORT (INCLUDING NEGLIGENCE OR OTHERWISE) ARISING IN ANY WAY OUT OF THE USE OF THIS SOFTWARE, EVEN IF ADVISED OF THE POSSIBILITY OF SUCH DAMAGE.

The views and conclusions contained in the software and documentation are those of the authors and should not be interpreted as representing official policies, either expressed or implied, of Encripto AS.

# **1.6 Blue Team Training Toolkit Content Subscription Terms and Conditions**

Before you start using Blue Team Training Toolkit content subscription, you need to read carefully and accept the terms and conditions listed at [https://www.bt3.no/terms-conditions/](�� h t s / w w b 3 n / e m - o d t o s  B�B�B�ByB�B�B@B,B�)

# **1.7 Blue Team Training Toolkit Content Subscription Privacy Policy**

Before you start using Blue Team Training Toolkit content subscription, you need to read carefully and agree with the privacy policy listed at [https://www.bt3.no/privacy-policy/](�� h t s / w w b 3 n / r v c - o i y  ?8󧪽g����\%d�))

# <span id="page-7-1"></span><span id="page-7-0"></span>**2. Getting Started with Blue Team Training Toolkit**

This section is going to cover the most fundamental aspects of Blue Team Training Toolkit (BT3) that will get you started in no time.

# **2.1 Download and Installation**

Blue Team Training Toolkit is distributed as a tarball file, and the latest version can be downloaded from [https://www.encripto.no/tools](�� h t s / w w e c i t . o t o). Once the file is on your hard disk, proceed to extract it and run the installer as shown below.

Please, note that the screenshots are illustrative. Make sure you type folder and file names correctly (according to your downloaded BT3 tarball and final deployment folder), as the folders and file names shown by the screenshots may not fit your environment.

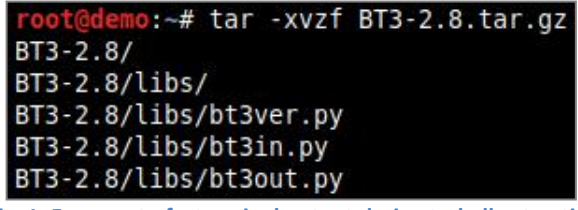

**Fig. 1: Fragment of a terminal output during tarball extraction**

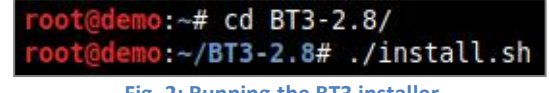

**Fig. 2: Running the BT3 installer**

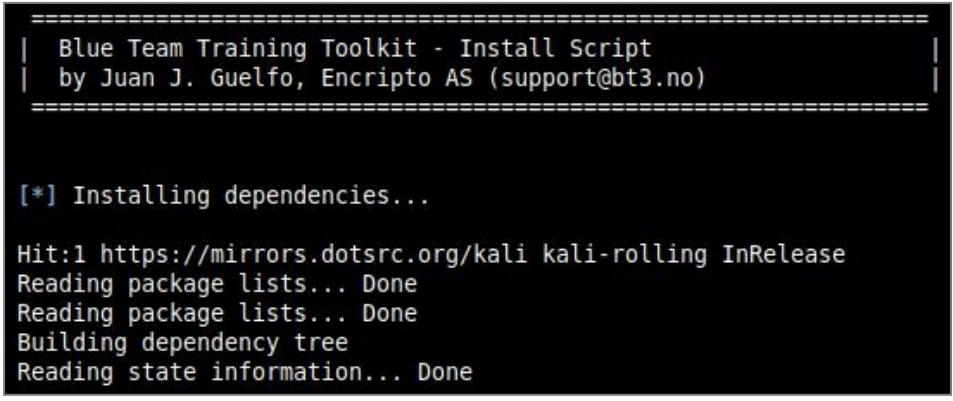

**Fig. 3: Installer progress**

During the installation process, the installer will proceed to create a self-signed server certificate that can be used with BT3's Maligno module. The certificate generation process will require some information. At this point of the installation, you will have the opportunity to use default values by pressing "Enter", or providing your own. Be aware default values could trigger IDS signatures under certain circumstances.

```
Creating folders...<br>Directory 'pcaps' successfully created.<br>Directory 'certs' successfully created.
 [*] Generating server key and certificate...
Generating a 2048 bit RSA private key
 . . + + +\dots +++
writing new private key to 'server.key'
 You are about to be asked to enter information that will be incorporated
into your certificate request.<br>What you are about to enter is what is called a Distinguished Name or a DN.
There are quite a few fields but you can leave some blank<br>For some fields there will be a default value,<br>If you enter '.', the field will be left blank.
Country Name (2 letter code) [AU]:<br>State or Province Name (full name) [Some-State]:<br>Locality Name (eg, city) []:<br>Organization Name (eg, company) [Internet Widgits Pty Ltd]:<br>Organizational Unit Name (eg, section) []:<br>Common
      Generating PEM...
      Certificate successfully generated.
 141
 [+] Installation completed!
               Fig. 4: Self-signed certificate generation completes the installation
```
As soon as the certificate is generated, the installer will place it in the "certs" folder. You may add extra certificates (PEM format) to this folder for later use, if desired.

At this point, the installation process should be complete.

#### **2.2 Directory Structure**

Your Blue Team Training Toolkit installation folder should contain a few relevant directories. These will be created automatically by the installation process, or when the software is started for the first time:

**certs**

This folder contains SSL/TLS certificates that can be used with BT3's Maligno module. Additional certificates (in PEM format) can be placed in this directory before the module is run. After the installation process, the folder should contain a self-signed certificate ready for use.

**mockfiles**

This directory contains mock malware samples downloaded via BT3's mocksum module. Mock files from this folder will be ready for deployment during your training session or security engagement.

**pcaps**

This directory contains PCAP files (libpcap format) containing captured network traffic, which can be used with BT3's Pcapteller module. New PCAP files must be placed in this folder before the module is run. This folder will be empty right after completing the installation process. This means that the user will have to add or download new PCAP files in order to successfully run the Pcapteller module.

**profiles**

This folder contains malware indicator profiles that can be used with BT3's Maligno module. BT3 is shipped with multiple profiles which are ready for use. New profiles can be added or downloaded to this folder before running the Maligno module.

# <span id="page-9-0"></span>**2.3 Interactive Command-Line Interface**

Blue Team Training Toolkit offers an interactive command-line interface with syntax completion. This section will cover the most relevant commands supported by the application.

# **Starting Blue Team Training Toolkit**

You may start the interface by running "python BT3.py" from your Linux terminal, with root or sudo privileges.

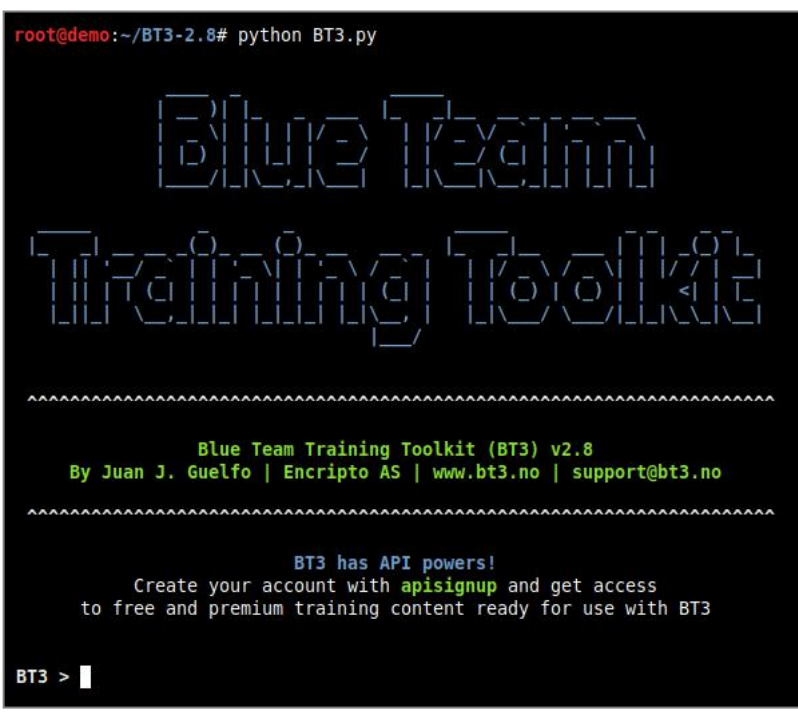

**Fig. 5: Running Blue Team Training Toolkit**

## **Help overview**

A quick command overview can be obtained with the "help" command.

| $BT3$ > help                                                                                                    |                                                                                                    |
|----------------------------------------------------------------------------------------------------|----------------------------------------------------------------------------------------------------|
| Command<br>.                                                                                                    | Description                                                                                                    |
| apiconnect<br>apidelete<br>apidisconnect<br>apinewcreds<br>apiredeem <code><br/>apisignup<br/>back<br/>bt3update<br/>exit<br/>help<br/>resource <file><br/>show modules<br/>show subscription<br/>use <module><br/>version</module></file></code> | Connect to Blue Team Training Toolkit API with valid credentials.<br>Delete your Blue Team Training Toolkit content subscription account.<br>Disconnect from Blue Team Training Toolkit API, and work in offline mode.<br>Start a Blue Team Training Toolkit API password change or account recovery.<br>Redeem a Blue Team Training Toolkit credit voucher.<br>Create a new Blue Team Training Toolkit content subscription account.<br>Exit current selected module and return to main menu.<br>Check for software updates.<br>Exit the Blue Team Training Toolkit.<br>Display help menu.<br>Run a sequence of Blue Team Training Toolkit commands from a resource file.<br>Display supported application modules.<br>Display Blue Team Training Toolkit content subscription details.<br>Select an application module.<br>Display software version. |
| BT3 > 1                                                                                                    |                                                                                                    |

**Fig. 6: Help menu displaying general commands**

# **Resource files**

Blue Team Training Toolkit supports resource files, which allow you to script module commands in a simple manner. Let's consider a resource file "test.rc" containing the following instructions:

- o use maligno
- o set LHOST 192.168.1.10
- o set PROFILE standard
- o genclient
- o run

Invoking the "resource" command, with the resource file name as an argument, should execute all the instructions automatically.

| $BT3$ > resource test.rc                                                                                                  |
|----------------------------------------------------------------------------------------------------|
| [*] Running resource file                                                                                                 |
| $[-1]$ LHOST => 192.168.1.10                                                                                              |
| $[+]$ PROFILE => standard                                                                                                 |
| Generating Maligno client<br>$\mathsf{I}^*$<br>Maligno client successfully generated! Check the "clients" folder.<br>$+1$ |
| [*] Maligno is up and running. Press [CTRL+C] to stop                                                                     |

**Fig. 7: Loading a "test.rc" resource file**

Resource files should be able to run any actions supported by a module. However, resource files can only execute commands within a single module in use.

#### **Version check and updates**

The application's current version can be displayed with "version", while "bt3update" will check for new updates. The update mechanism is able to download and deploy new updates on demand. Updates will be deployed in a new folder at the same directory level as the existing installation. This means that the existing installation will remain as it is without modifications, which reduces the risk for inconsistencies or data loss.

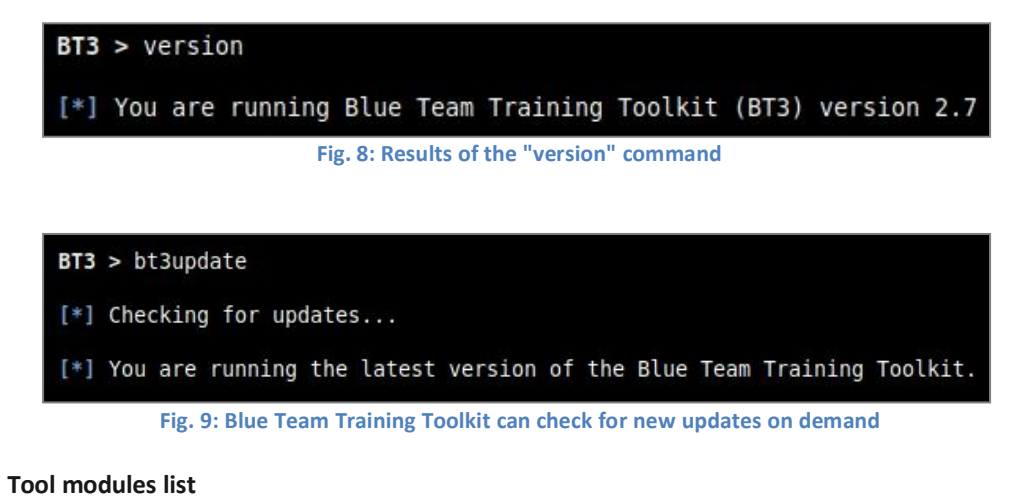

Supported application modules can be displayed with "show modules".

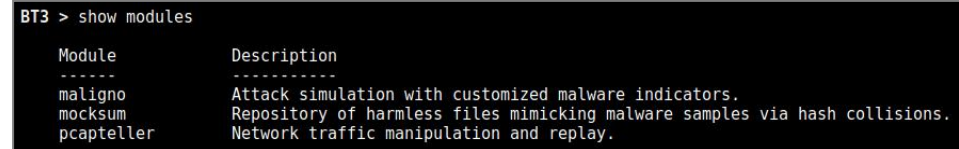

**Fig. 10: List of tools (modules) contained in BT3**

# <span id="page-11-0"></span>**2.4 Blue Team Training Toolkit Content Subscription API**

Blue Team Training Toolkit offers an optional content subscription via an online API, which includes realistic network traffic related to a wide range of network attacks, mock malware samples, and important malware indicator profiles. The online library is growing constantly, and ensures a "plug & play" experience, when planning and preparing a training session.

The following sections document the most important aspects of creating and managing a subscription account.

## **Content subscription account creation**

New content subscription accounts can be created with "apisignup".This should start a wizard that will guide you through the creation process.

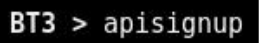

**Fig. 11: Starting the BT3 API account creation process**

The first step during the account creation process will require you to read and accept the Blue Team Training Toolkit terms and conditions, and privacy policy. These can be found at [https://www.bt3.no/terms-conditions/](�� h t s / w w b 3 n / e m - o d t o s  DT11jT 2DT81jT.7 8) and [https://www.bt3.no/privacy-policy/](�� h t s / w w b 3 n / r v c - o i y  ����<�Ki�t��4T) respectively.

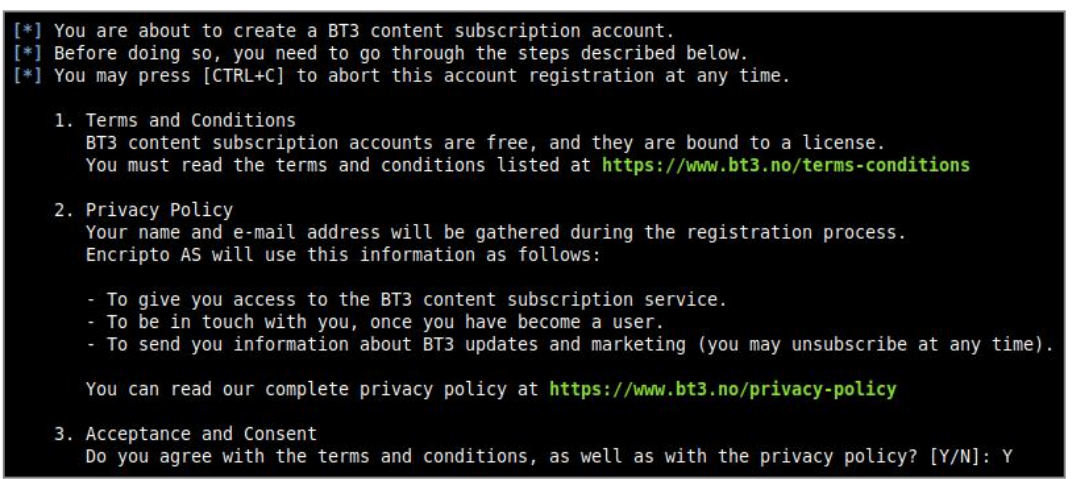

**Fig. 12: Step 1 - Accepting the Blue Team Training Toolkit terms and conditions, and privacy policy**

The second step will gather some basic information about you (full name).

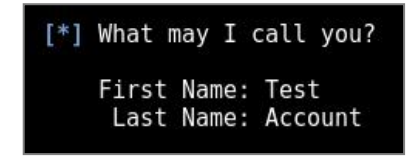

**Fig. 13: Step 2 - Some basic personal information will be gathered**

The third step will require you to choose a content license (Personal or Enterprise), according to the terms and conditions already accepted in the previous steps.

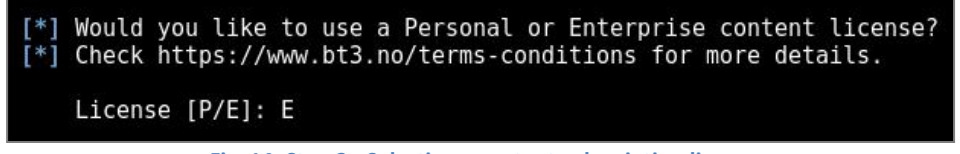

**Fig. 14: Step 3 - Selecting a content subscription license**

The forth step ask you to provide a valid e-mail address, which will be used as user name and for password recovery purposes. BT3 will proceed to create your account once your e-mail address is provided. You will be able to verify your account and set credentials as soon as this process is finished.

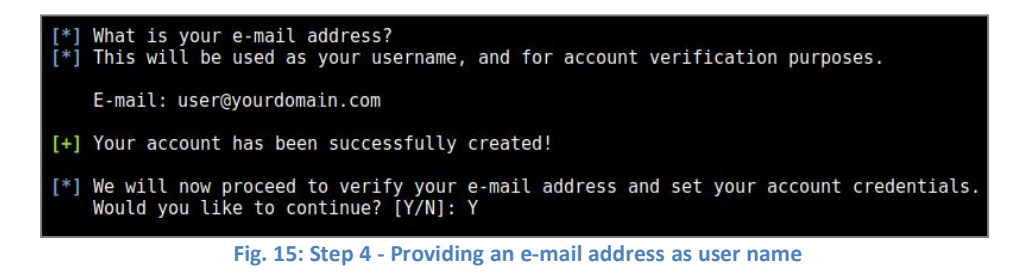

The fifth step will proceed to verify the given e-mail address. A security code will be sent via e-mail, and should be provided as account verification proof.

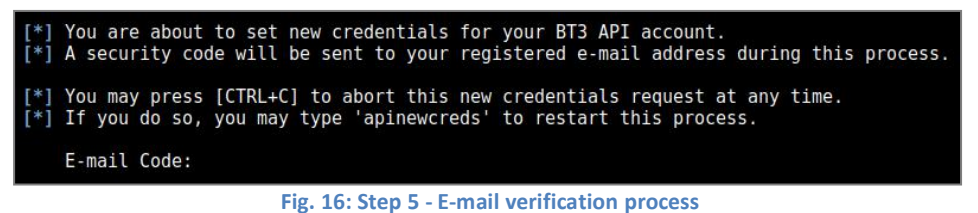

The last step will allow you to set your credentials.

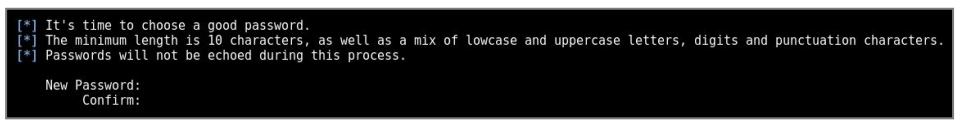

**Fig. 17: Step 6 - Setting credentials**

The your account should be ready for use at this point.

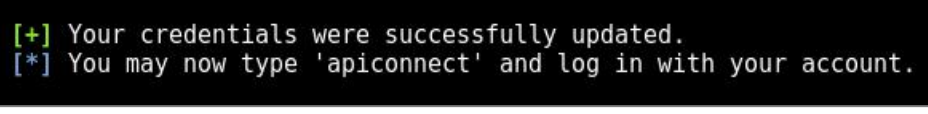

**Fig. 18: Successful account creation**

#### **Content subscription account authentication**

Existing accounts can authenticate directly from Blue Team Training Toolkit with the "apiconnect" command. This will require an e-mail address as user name and its associated password.

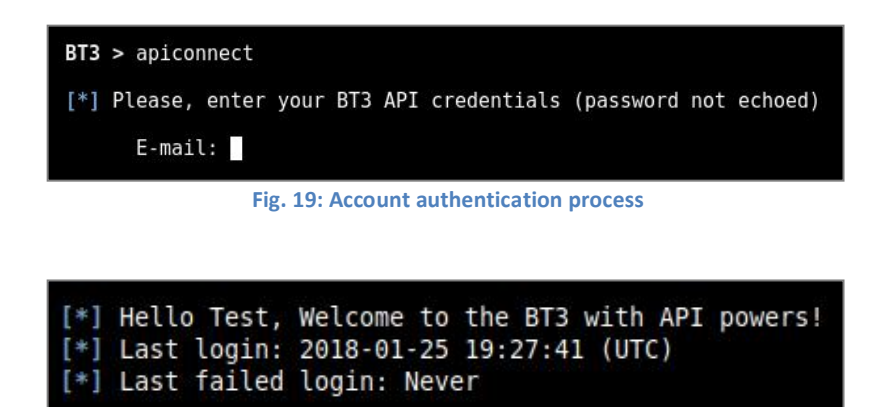

**Fig. 20: Welcome message after successful authentication**

**Content subscription account log out**

Authenticated accounts can log out by using the "apidisconnect" command.

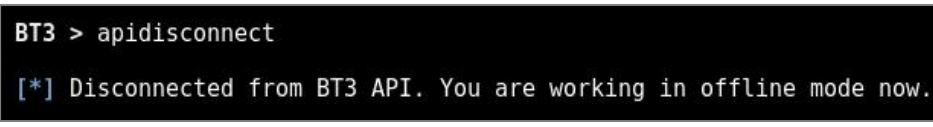

```
Fig. 21: Disconnecting from the BT3 API
```
 **Content subscription account details** Authenticated accounts can check subscription details by typing "show subscription".

```
BT3 > show subscription
[*] Blue Team Training Toolkit - Content Subscription Details
               User: Test Account
            E-mail:
           License: Enterprise
Litely: Litely 138<br>Last login: 2018-01-25 19:28:32 (UTC)<br>Last failed login: Never
[*] Blue Team Training Toolkit - Content Credit Details
    Balance: 0 credit(s)<br>Last Purchase: Never<br>Credit Expiry: 2018-01-24 11:50:10 (UTC)
    Content credits allow you to download premium training material.
    Read more about this topic at https://www.bt3.no/content-credits/
[*] Blue Team Training Toolkit - Content Enterprise License
    License terms can be found at https://www.bt3.no/terms-conditions
```
**Fig. 22: API subscription details**

 **Content subscription account credentials reset** Registered accounts may request a password change or account recovery by invoking "apinewcreds".

 $BT3$  > apinewcreds

**Fig. 23: Requesting a new set of credentials**

The first step of this process will require a valid e-mail address associated with an existing account. A security code will be sent to such address, and the code must be provided as verification proof.

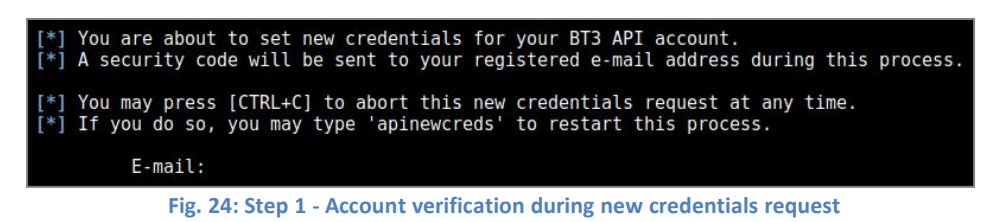

The last step will require you to provide a new set of credentials.

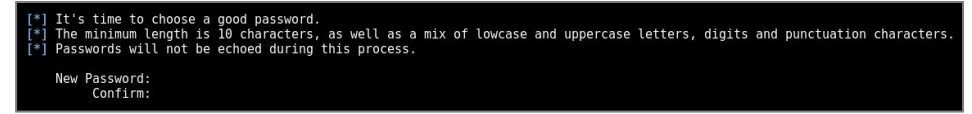

**Fig. 25: Step 2 - Setting new credentials**

The new credentials will be ready for use as soon as the process has been completed.

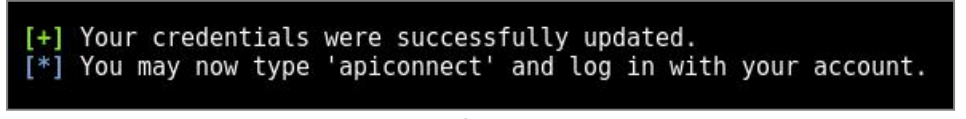

**Fig. 26: Successful credentials reset**

#### **Content subscription credit voucher redemption**

Users who have purchased content credits will gain access to a credit voucher. The voucher can be redeemed with by invoking "apiredeem", with the voucher code as argument. Please, note that redeeming a code requires an authenticated API session.

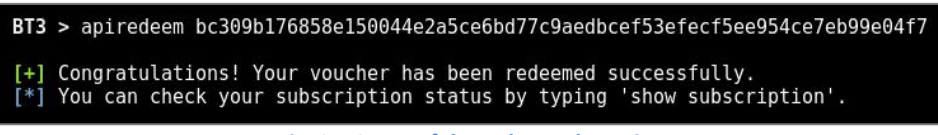

**Fig. 27: Successful voucher redemption**

#### **Content subscription account deletion**

Your content subscription account can be deleted at any time by invoking "apidelete" while being authenticated with your user account. Beware any information associated with your user account, credit balance and licensed materials will be lost once the command is completed. This operation cannot be reverted.

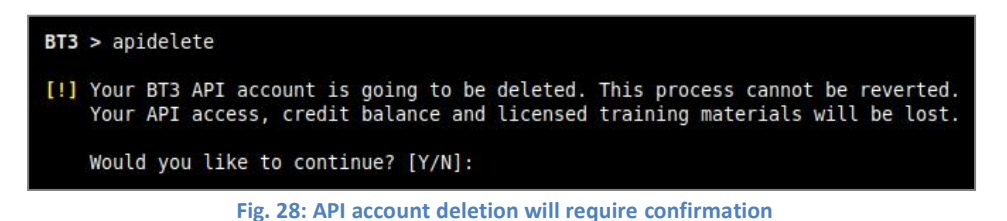

Once the account is deleted, you will be able to use the Blue Team Training Toolkit in offline mode. Any training materials previously downloaded to your hard disk will not be destroyed during the content subscription account deletion process.

# <span id="page-15-0"></span>**3. BT3 Module: Maligno**

Maligno is a module designed for attack simulations that require risk-free / fictive malware infections, or targeted attacks with specific C&C communications. The module follows a client-server architecture, where the server component is hosted by the same computer where BT3 is running, and the client component can be deployed on different machines if desired.

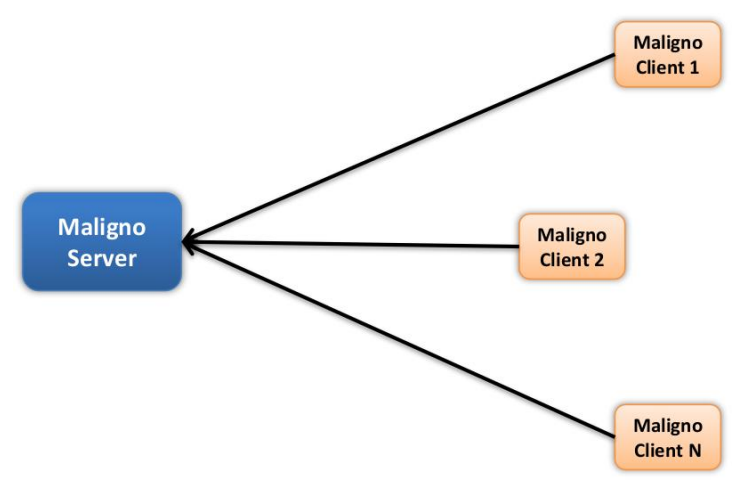

**Fig. 29: Maligno clients can be distributed among multiple machines**

Currently, Maligno server is integrated in the Blue Team Training Toolkit, and it runs on any of the supported operating systems covered in the system requirements section. However, Maligno clients can run on any operating system (e.g. Microsoft Windows, or Linux) as long as Python 2.7 is installed. Maligno clients can also run on Windows when compiled with PyInstaller. At the moment, client-server communications are handled via HTTP or HTTPS, since these are two of the most popular protocols used by malware these days.

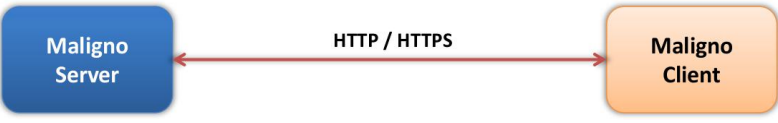

**Fig. 30: Maligno module components communicate over HTTP or HTTPS**

Maligno clients are proxy aware, and they can handle themselves in multiple environments. Different proxy capabilities have been implemented in Maligno clients so far. These capabilities depend on what operating system a Maligno client is running on. The table listed below summarizes what connection scenarios are possible on different client platforms.

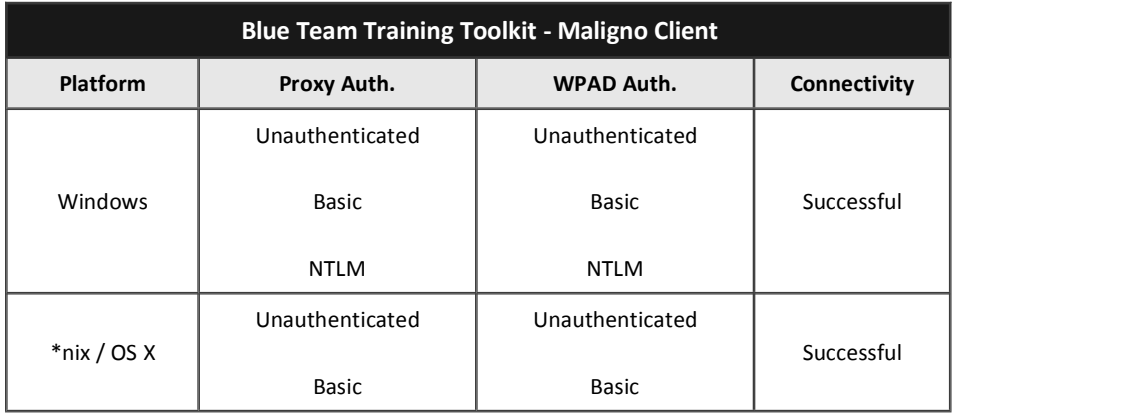

# <span id="page-16-0"></span>**3.1 Getting Started**

The module can be invoked with "use maligno" directly from the BT3 command-line interface. You should note that the BT3 command prompt changes based on the current module in use.

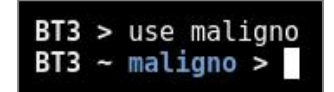

**Fig. 31: Maligno module ready for use after invocation**

**Module version check**

The current module version can be checked with the "version" command.

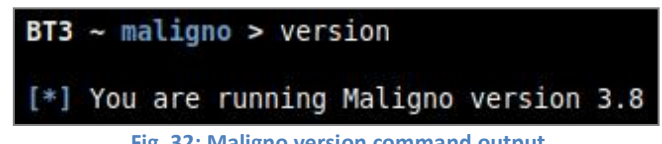

**Fig. 32: Maligno version command output**

## **Module help overview**

Maligno supports a range of general commands, which can be displayed with "help".

| $BT3$ ~ maligno > help                |                                                                                                    |
|---------------------------------------|----------------------------------------------------------------------------------------------------|
| Command                               | Description                                                                                                 |
| .<br>back                             | Exit current selected module and return to main menu.                                                       |
| download <profile><br/>exit</profile> | Download a given profile from the Blue Team Training Toolkit cloud.<br>Exit the Blue Team Training Toolkit. |
| genclient                             | Generate a client with the current configured settings.                                                     |
| help                                  | Display help menu.                                                                                          |
| info <profile></profile>              | Display detailed information about a malware indicator profile.                                             |
| run                                   | Run the module with the given options.                                                                      |
| search <string></string>              | Find malware indicator profiles based on a given string.                                                    |
| set <option> <value></value></option> | Set module option.                                                                                          |
| show downloads                        | Display a history of malware indicator profiles downloaded from the cloud.                                  |
| show interfaces                       | Display available network interfaces.                                                                       |
| show options                          | Display module options.                                                                                     |
| show profiles                         | Display all available malware indicator profiles.                                                           |
| show profiles cloud                   | Display malware indicator profiles available in the cloud.                                                  |
| show profiles disk                    | Display malware indicator profiles available on your computer.                                              |
| show profiles free                    | Display free malware indicator profiles available in the cloud.                                             |
| show profiles premium                 | Display premium malware indicator profiles available in the cloud.                                          |
| version                               | Display module version.                                                                                     |

**Fig. 33: List of commands supported by the module**

# **Module network interfaces overview**

Available network interfaces can be displayed with the "show interfaces" command. This is useful for checking the IP address assigned to your computer, without leaving the BT3 console.

 $BT3$  ~ maligno > show interfaces eth0: flags=4163<UP,BROADCAST,RUNNING,MULTICAST> mtu 1500<br>
inet6 fe80::212:34ff:fe56:7800 prefixlen 64 scopeid 0x20<link><br>
ether 00:12:34:56:78:00 txqueuelen 1000 (Ethernet)<br>
RX packets 330 bytes 212471 (207.4 KiB)<br>
RX err TX errors 0 dropped 0 overruns 0 carrier 0 collisions 0

**Fig. 34: Listing available network interfaces**

#### **Module option list**

Module options and their current values can be listed with "show options".

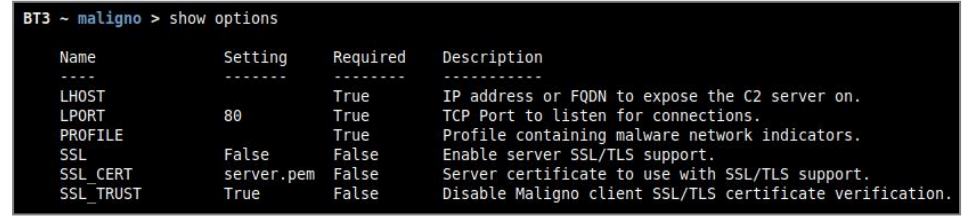

**Fig. 35: Module options and their current values**

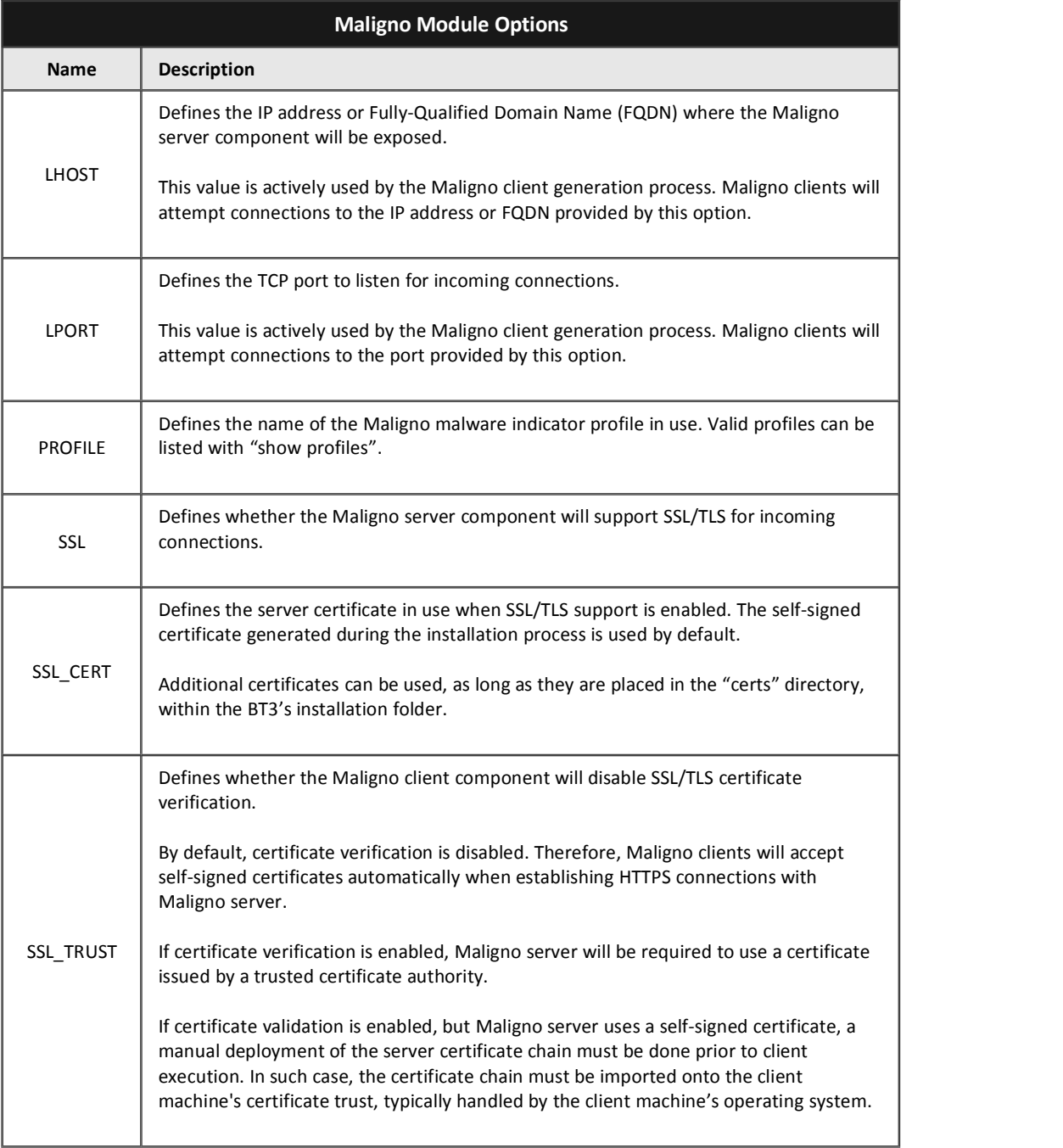

# **Module option configuration**

Module option values can be set with the "set" command, the desired option and its new value.

#### **Encripto AS – Blue Team Training Toolkit (BT3)**

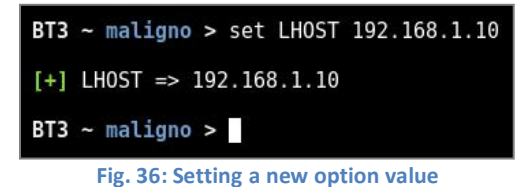

#### **Module material list**

Available malware indicator profiles can be listed with "show profiles". If a content subscription account is already authenticated, the command will retrieve available profile information from the online library.

| $BT3$ ~ maligno > show profiles |           |          |                  |         |                                                                                   |
|---------------------------------|-----------|----------|------------------|---------|-----------------------------------------------------------------------------------|
| File                            | Size (MB) | Location | Date             | Price   | Description                                                                       |
|                                 | .         | .        |                  | -----   | .                                                                                 |
| ghostnet php.py                 | 0.003     | Disk     | $2012 - 01 - 01$ |         | Ghostnet APT profile based on PHP technology.                                     |
| oldrea.pv                       | 0.003     | Disk     | 2014-07-07       |         | Oldrea APT backdoor profile.                                                      |
| zemot.pv                        | 0.003     | Disk     | 2014-11-23       |         | Zemot trojan profile.                                                             |
| adposhel 1                      | 0.008     | Cloud    | 2016-08-19       | 1 Cred. | Adposhel adware checkin blocked by web proxy.                                     |
| aridviper 1                     | 0.003     | Cloud    | 2016-08-11       | 1 Cred. | Operation Arid Viper. Malware indicators for interesting document.                |
| aridviper 2                     | 0.003     | Cloud    | 2016-08-11       | 1 Cred. | Operation Arid Viper. Malware indicators for uninteresting document.              |
| bandarchor                      | 0.004     | Cloud    | $2016 - 08 - 27$ | 1 Cred. | Bandarchor ransomware profile.                                                    |
| bergard                         | 0.004     | Cloud    | 2016-09-07       | 1 Cred. | Bergard trojan, related to the C0d0so APT group and an attack against Forbes.com. |
| bitcoin miner                   | 0.003     | Cloud    | 2016-08-25       | 1 Cred. | Bitcoin miner malware profile.                                                    |
| cerber check                    | 0.003     | Cloud    | 2016-08-14       | 1 Cred. | Cerber ransomware public IP address check.                                        |

**Fig. 37: Example with a few Maligno malware indicator profiles ready for use on disk**

| $BT3$ ~ maligno > show profiles |                      |                    |       |                                                                      |  |  |  |  |
|---------------------------------|----------------------|--------------------|-------|----------------------------------------------------------------------|--|--|--|--|
| Profile                         | Location             | Date               | Price | Description                                                          |  |  |  |  |
| -------                         | <b>A RIVER MODEL</b> | <b>State State</b> | .     |                                                                      |  |  |  |  |
| adposhel 1                      | Cloud                | 2016-08-19         |       | Adposhel adware checkin blocked by web proxy.                        |  |  |  |  |
| arid viper 1                    | Cloud                | 2016-08-11         |       | Operation Arid Viper. Malware indicators for interesting document.   |  |  |  |  |
| arid viper 2                    | Cloud                | $2016 - 08 - 11$   |       | Operation Arid Viper, Malware indicators for uninteresting document. |  |  |  |  |
| cerber check                    | Cloud                | 2016-08-14         |       | Cerber ransomware public IP address check.                           |  |  |  |  |
| conficker check                 | Cloud                | 2016-08-12         |       | Conficker malware checking external IP address.                      |  |  |  |  |
| conficker sink                  | Cloud                | $2016 - 08 - 12$   |       | Conficker malware with sinkhole response.                            |  |  |  |  |
| cookie                          | Cloud                | 2016-06-26         | 0     | Default profile with cookie header and random elements.              |  |  |  |  |
| CORESHELL                       | Cloud                | 2016-08-12         |       | CORESHELL APT malware profile.                                       |  |  |  |  |
| core bot                        | Cloud                | $2016 - 08 - 10$   |       | Core Bot banking trojan.                                             |  |  |  |  |
| cryptowall v3                   | Cloud                | 2015-02-13         | 0     | Cryptowall v3 ransomware profile.                                    |  |  |  |  |
| enfal                           | Cloud                | 2016-08-10         |       | Enfal (aka Lurid). Malware used in targeted attacks.                 |  |  |  |  |
| etumbot                         | Cloud                | 2014-07-01         | 0     | Etumbot APT backdoor profile.                                        |  |  |  |  |
| explosive                       | Cloud                | 2016-08-11         |       | Explosive APT malware used by Volatile Cedar campaign.               |  |  |  |  |

**Fig. 38: Fragment of the online profile library**

More targeted profile listing can be achieved with "show profiles cloud", "show profiles disk", "show profiles free" and "show profiles premium". These commands will present all malware indicator profiles available online, profiles found locally on your computer, profiles which can be downloaded for free, and profiles which can be downloaded with the use of content credits respectively.

#### **Material search**

Malware indicator profiles can be easily found with the "search" command. Searches use the profile name or profile description as criterion.

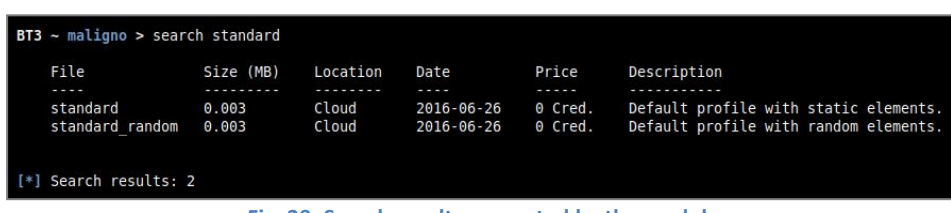

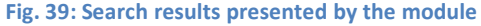

# **Material information**

Detailed information about a given malware indicator profile can be shown with the "info" command. The expected command argument is the profile to present.Note that malware indicator profiles downloaded to your local disk will have a ".py" extension, while those online do not.

```
BT3 ~ maligno > info standard.py
[*] Blue Team Training Toolkit - Malware Indicator Profile Details
              Name: standard.py
             Date: 2016-06-26<br>Size: 0.003 MB
        Location: Disk
    November: Juan J. Guelfo @ Encripto AS<br>Description: Default profile with static elements.<br>References: https://www.encripto.no/en/services/network-security-monitoring/
    Do you need more information?
[!] Check the reference link above for further details on what to expect from this training material.
                          Fig. 40: Details about a malware indicator profile found on disk
```
## **Material download**

Authenticated content subscription accounts will have access to the Blue Team Training Toolkit online library, with both free and premium training content. Such material is ready for use and offers a "plug & play" experience.

Premium training content has a price, which will be deducted from the user's existing content credit balance. Premium downloads require users to have enough credit balance in order to complete the download. Free online content, on the other hand, can be downloaded without restrictions.

Downloading online resources can be done with the "download" command, and the material name provided as an argument.

| $BT3$ $\sim$ maligno $>$ download standard                                                                             |
|----------------------------------------------------------------------------------------------------|
| [!] This download will deduct 0 credit(s) from your content credit balance.<br>Would you like to continue? $[Y/N]$ : y |
| [*] Downloading<br>[+] Congratulations! New training material is now available on your disk.                           |

**Fig. 41: Successful material download**

#### **Material download history**

The training material download history associated with your subscription account can be retrieved with "show downloads".

| $BT3$ ~ maligno > show downloads                                                                                         |                                                                                                    |                                                                                                    |
|----------------------------------------------------------------------------------------------------|----------------------------------------------------------------------------------------------------|----------------------------------------------------------------------------------------------------|
| Name                                                                                                    | Type                                                                                                    | Timestamp (UTC)                                                                                                    |
| $- - -$<br>oldrea<br>oldrea<br>cookie<br>tinba<br>tinba<br>potao<br>zemot<br>oldrea<br>zemot<br>ghostnet php<br>standard | Malware indicator profile<br>Malware indicator profile<br>Malware indicator profile<br>Malware indicator profile<br>Malware indicator profile<br>Malware indicator profile<br>Malware indicator profile<br>Malware indicator profile<br>Malware indicator profile<br>Malware indicator profile<br>Malware indicator profile | 2018-01-25 14:47:24<br>2018-01-25 14:48:53<br>2018-01-25 15:38:40<br>2018-01-25 15:40:06<br>2018-01-25 15:40:13<br>2018-01-25 15:43:23<br>2018-01-25 18:35:20<br>2018-01-25 19:33:30<br>2018-01-25 19:33:36<br>2018-01-25 19:33:47<br>2018-01-25 19:39:05 |
| [*] Downloads: 11                                                                                                    |                                                                                                    |                                                                                                    |

**Fig. 42: Material download history**

# <span id="page-20-0"></span>**Maligno client generation**

Once all required module options have been configured with valid values, it will be possible to generate a Maligno client script. Maligno clients can be generated directly from the BT3 command-line interface with the "genclient" command. The generated client script will be stored in the "clients" folder, and it will be ready for deployment.

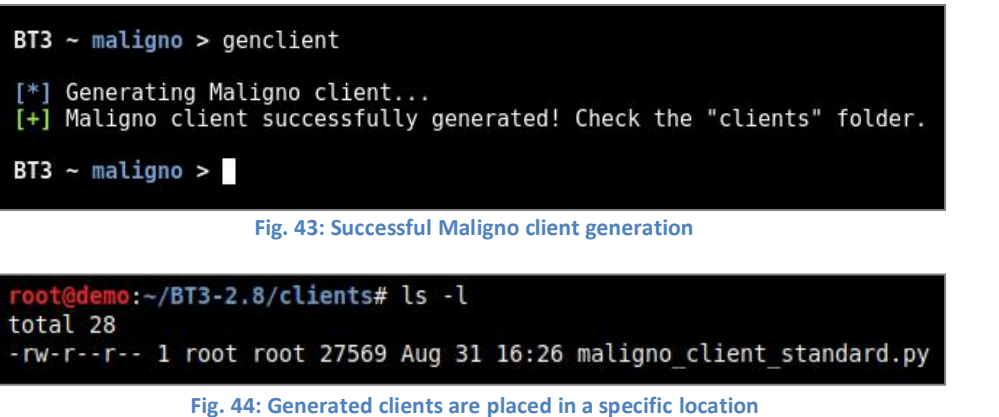

## **Module execution**

Maligno server can be started with the "run" command. All module options are validated during this process.

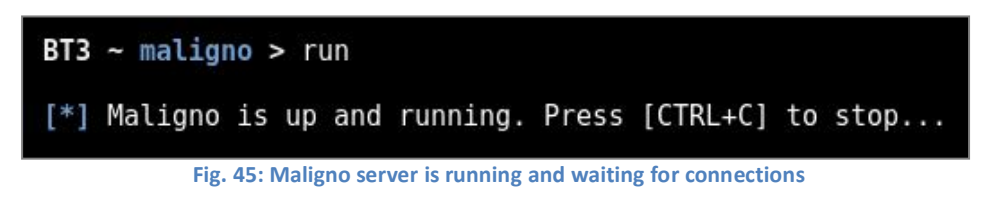

# **3.2 Malware Indicator Profiles**

Maligno's malware indicator profiles are programmed in Python, and they follow an intuitive structure. The profiles are very flexible, and they can be customized either with simple modifications or with very complex functionality.

Malware indicator profiles are located in the "profiles" directory, which can be found within the Blue Team Training Toolkit's installation folder. The profiles are divided in well structured areas:

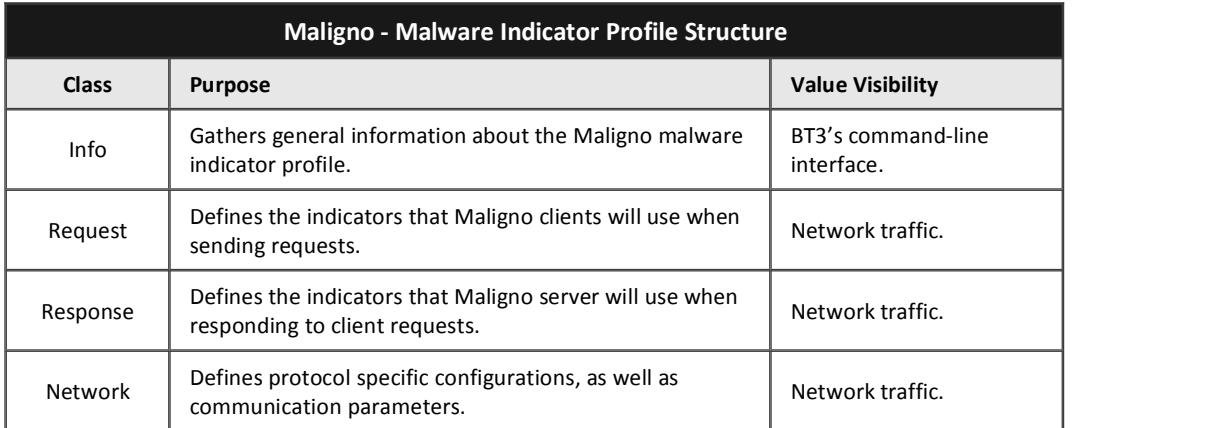

The table listed below explains the purpose of each class attribute:

# **Encripto AS – Blue Team Training Toolkit (BT3)**

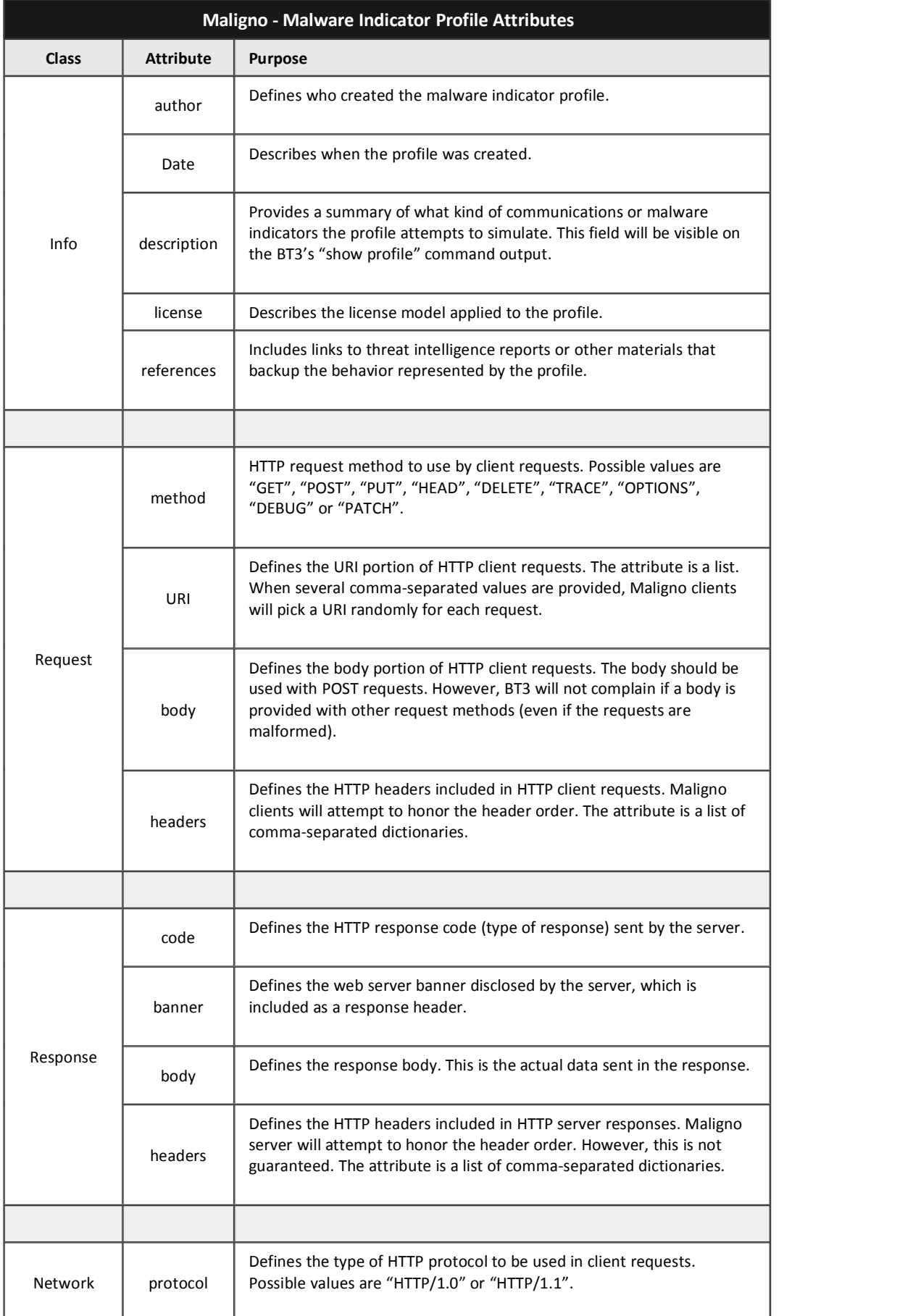

<span id="page-22-0"></span>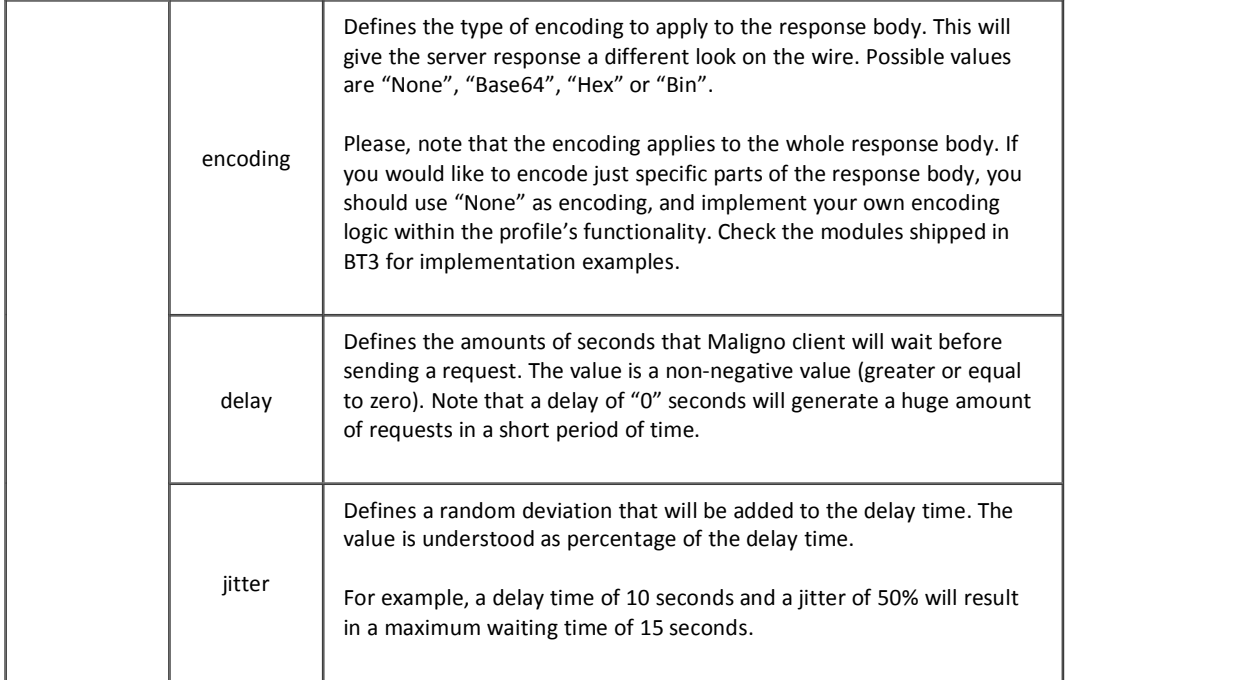

# **3.3 Setting up Maligno**

This section will illustrate how to setup up BT3's Maligno with a practical example. In this case, Maligno will be used during the simulation of a targeted attack. A piece of malware known as "Havex" or "Oldrea" has been actively used against western energy companies in the past.

Symantec has documented several cases in a report that describes network indicators associated with Havex. BT3 includes a Maligno malware indicator profile based on such report, and it will mimic the malware's network behavior without risking any infection.

Before starting the actual setup, this case will assume that a blue team has already deployed some minimal infrastructure for network traffic monitoring. In addition, Snort with ET GPL ruleset will be used as Intrusion Detection System.

## **Step 1: Configure the module options**

In this case, the "oldrea" profile should be configured as well as the server's IP address. Communications will go over HTTP and they will use the standard port TCP 80 (default).

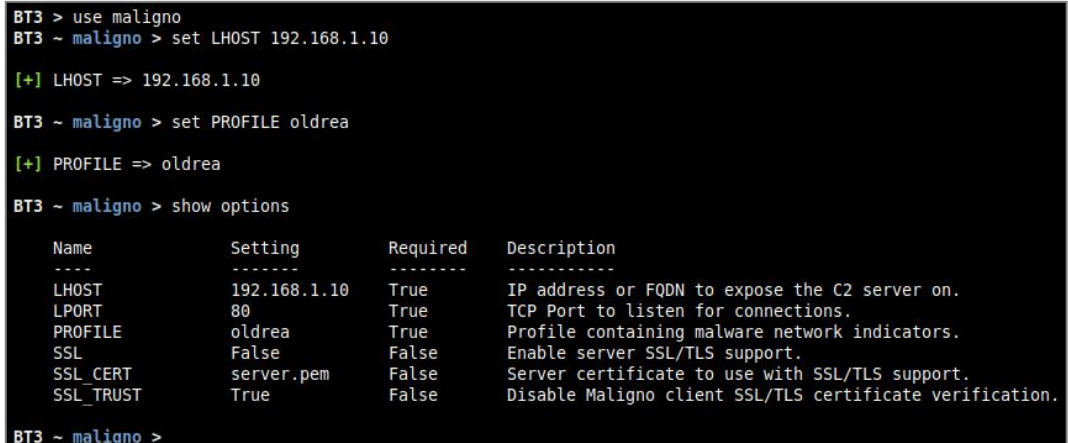

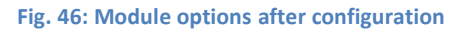

#### **Step 2: Generate and deploy your Maligno client script**

A Maligno client script should be successfully generated once the module has been configured. Client scripts should be then deployed on those hosts that will simulate the infection or should be considered as compromised.

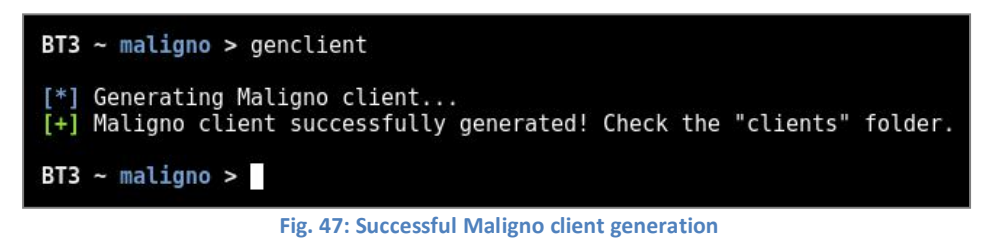

#### **Step 3: Start the serverand run the client**

The Maligno server component can be started directly from BT3's interactive interface. The Maligno client, on the other hand, should be invoked from the machines where the scripts were deployed.

 $BT3$  ~ maligno > run [\*] Maligno is up and running. Press [CTRL+C] to stop...  $[*]$  New request from  $192.168.1.11...$ 192.168.1.11 - - [24/Jun/2016 17:04:14] "POST /wp08/wp-includes/dtc<br>la.php?d=285745296322896178920098FD80-20&v1=038&v2=170393861&q=5265 882854508EFCF958F979E4 HTTP/1.1" 200 -[+] Request served!  $[*]$  End of request. 

**Fig. 48: Maligno server running and receiving a client request during the course of the exercise**

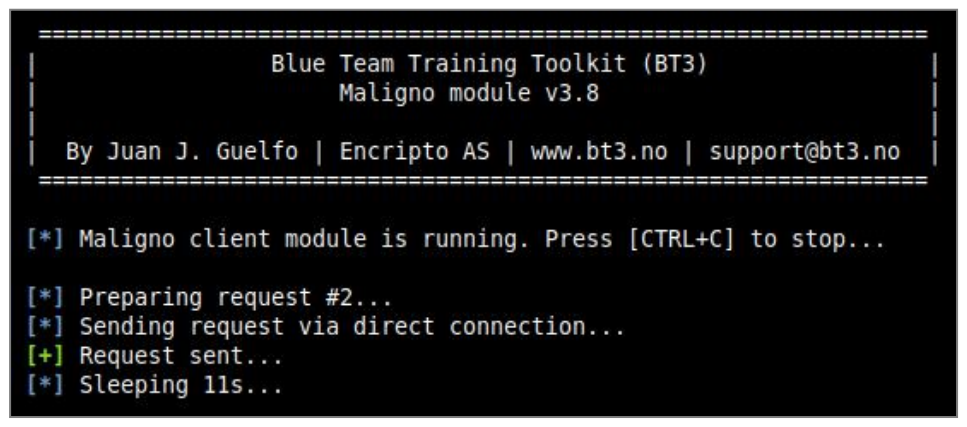

**Fig. 49: Maligno client output during execution**

#### **Step 4: Traffic analysis**

The network communications should present patterns based on the malware indicators configured in the profile. Network equipment and packet captures should register the activity at this point.

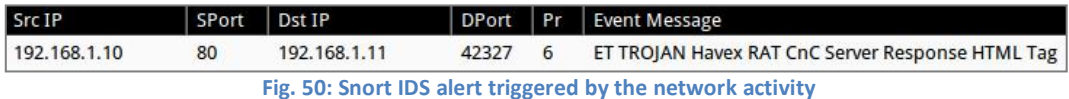

<span id="page-24-0"></span>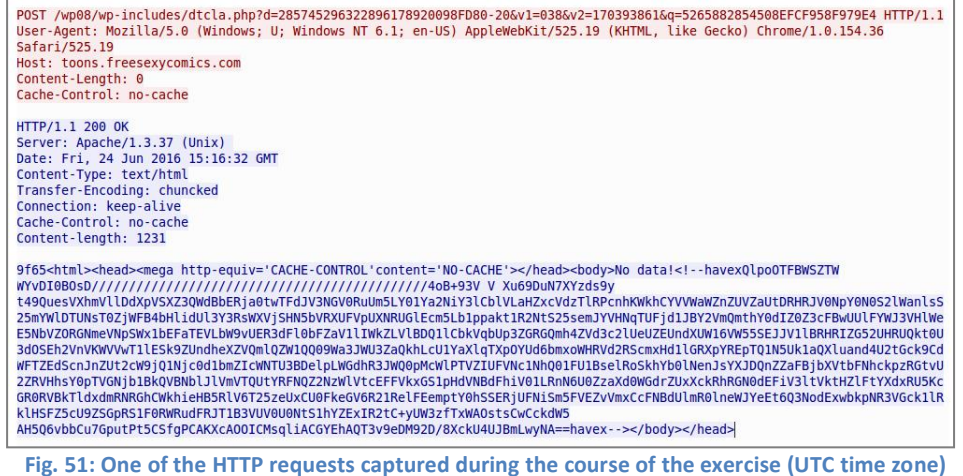

# **3.4 Using Maligno Clients with a Proxy Server**

As covered in previous sections, Maligno clients are proxy aware, and they can handle themselves in multiple environments. Different proxy capabilities have been implemented in Maligno clients so far. These capabilities depend on what operating system a Maligno client is running on. The table listed below summarizes what connection scenarios are possible on different client platforms.

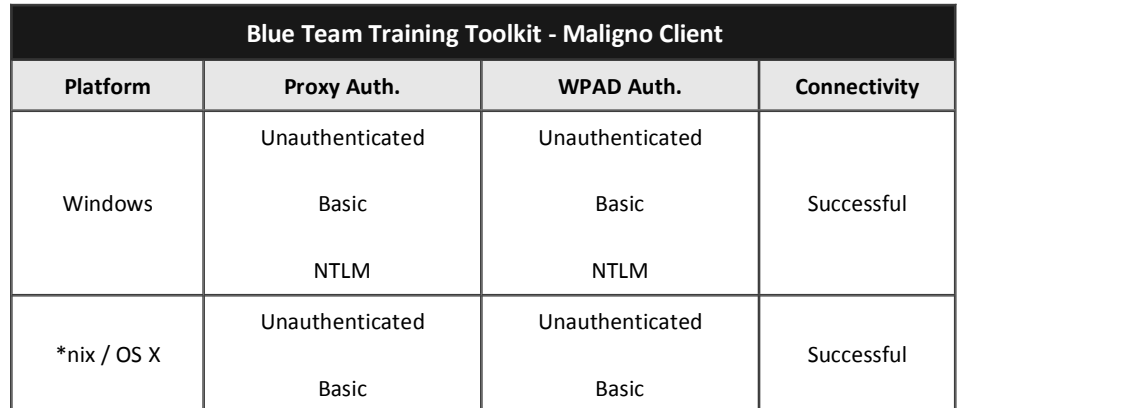

In order to enable Maligno client proxy support, the client machine's operating system must be configured properly. If you wish to execute the Maligno client component with proxy support on Windows, the correct configuration should be provided via the system proxy configuration. These options are typically available as an advanced setting for Internet Explorer or Edge browsers.

Enabling Web Proxy Auto Discovery (WPAD) will allow Malignoclients to auto detect proxy servers in your network. If credentials were required during the WPAD process (in cases where the PAC is protected), Maligno clients will prompt you to enter credentials.

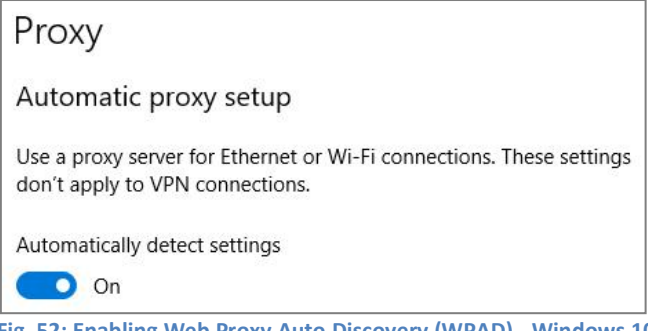

### **Encripto AS – Blue Team Training Toolkit (BT3)**

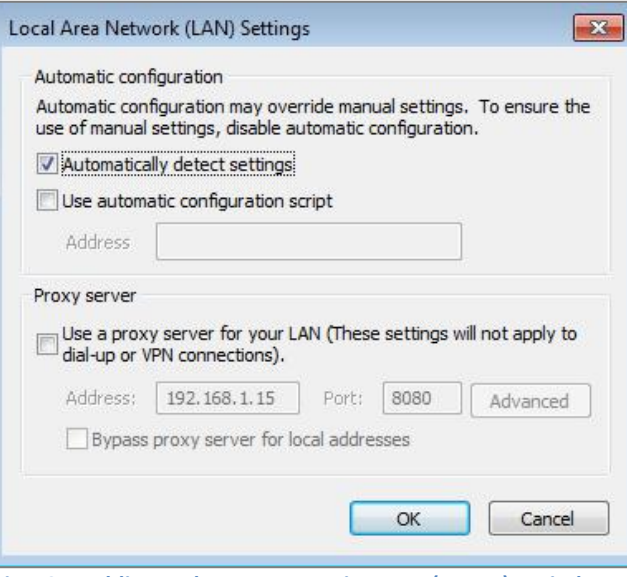

**Fig. 53: Enabling Web Proxy Auto Discovery (WPAD) - Windows 7**

Alternatively, a specific proxy server could be provided manually instead. The following examples will use proxy server "192.168.1.15" listening on port "8080". In this case, the given proxy server will be contacted directly by Maligno clients without prior auto detection. If the proxy server requires authentication, Maligno clients will prompt you to enter credentials.

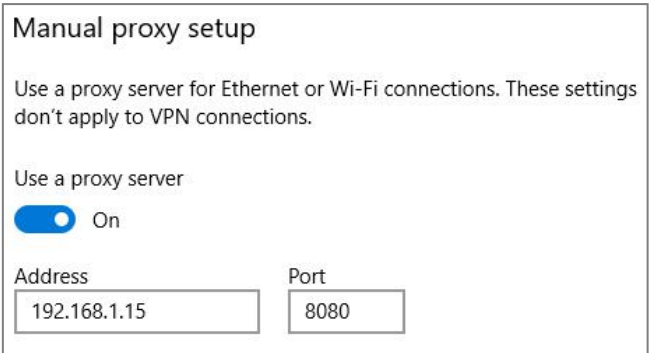

**Fig. 54: Manual proxy server configuration - Windows 10**

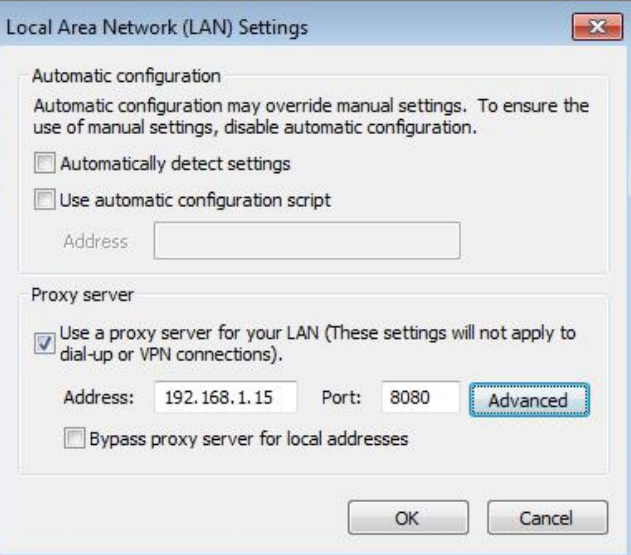

**Fig. 55: Manual proxy server configuration - Windows 7**

On the other hand, Unix-based and Mac OS systems can specify proxy settings by exporting variables prior to Maligno client execution from a terminal. The following example illustrates this process in Kali Linux.

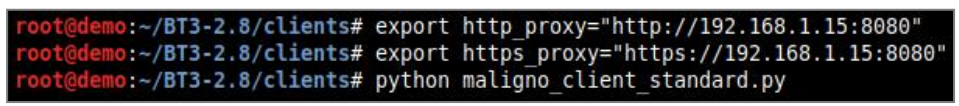

**Fig. 56: Proxy configuration from a Linux terminal**

If the proxy server requires authentication, Maligno clients will prompt you to enter credentials.

# <span id="page-27-1"></span><span id="page-27-0"></span>**4. BT3 Module: Pcapteller**

Pcapteller is a module designed for network traffic manipulation and replay. It allows organizations to re-create a recorded network traffic scenario that occurred in a foreign network, as it really happened in their own infrastructure.

In a nutshell, Pcapteller reads network packets from a PCAP file, and replays them into the network. The module allows packet manipulation (MAC addresses, IP addresses, and packet payloads) prior to replay, so it is possible to customize the traffic with specific addresses and indicators that fit your environment.

The module is useful if you want to re-create scenarios where computer attacks or malware infections occurred. Using such scenarios as a base, Pcapteller will allow you to reuse existing PCAP files and make everything look like the attack is really happening in your own network. Pcapteller can help you improve your blue team's network security monitoring skills, or creating network diversions during red team operations.

# **4.1 Getting Started**

The module can be invoked with "use pcapteller" directly from the BT3 command-line interface. You should note that the BT3 command prompt changes based on the current module in use.

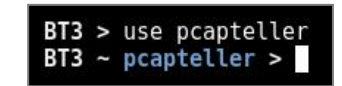

**Fig. 57: Pcapteller module ready for use after invocation**

## **Module version check**

The current module version can be checked with the "version" command.

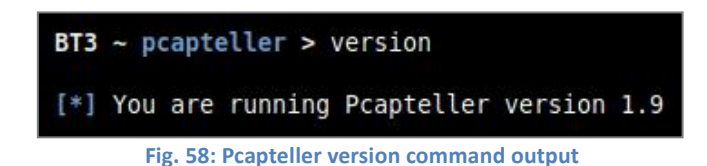

#### **Module help overview**

Pcapteller supports a range of general commands, which can be displayed with "help".

| $BT3 \sim$ pcapteller > help          |                                                                       |
|---------------------------------------|-----------------------------------------------------------------------|
| Command                               | Description                                                           |
| -----                                 |                                                                       |
| back                                  | Exit current selected module and return to main menu.                 |
| download <pcap></pcap>                | Download a given PCAP file from the Blue Team Training Toolkit cloud. |
| exit                                  | Exit the Blue Team Training Toolkit.                                  |
| help                                  | Display help menu.                                                    |
| info <pcap></pcap>                    | Display detailed information about a PCAP file.                       |
| run                                   | Run the module with the given options.                                |
| search <string></string>              | Find PCAP files based on a given string.                              |
| set <option> <value></value></option> | Set module option.                                                    |
| show downloads                        | Display a history of PCAP files downloaded from the cloud.            |
| show interfaces                       | Display available network interfaces.                                 |
| show options                          | Display module options.                                               |
| show pcaps                            | Display all available PCAP files.                                     |
| show pcaps cloud                      | Display PCAP files available in the cloud.                            |
| show pcaps disk                       | Display PCAP files available on your computer.                        |
| show pcaps free                       | Display free PCAP files available in the cloud.                       |
| show pcaps premium                    | Display premium PCAP files available in the cloud.                    |
| version                               | Display module version.                                               |

**Fig. 59: List of commands supported by the module**

## **Module material list**

PCAP files available for use can be listed with "show pcaps". If a content subscription account is already authenticated, the command will retrieve available PCAP information from the online library.

#### **Encripto AS – Blue Team Training Toolkit (BT3)**

| $BT3$ ~ pcapteller > show pcaps |                  |                  |                                  |                |                                                                   |
|---------------------------------|------------------|------------------|----------------------------------|----------------|-------------------------------------------------------------------|
| Pcap<br>----<br>demo.pcap       | Size (MB)<br>0.0 | Location<br>Disk | Date<br>----<br>$2016 - 08 - 10$ | Price<br>----- | Description<br>Empty PCAP file with a local PCAP metadata module. |
| Available PCAP files: 1         |                  |                  |                                  |                |                                                                   |
|                                 |                  |                  |                                  |                | Fig. 60: Example with available PCAP files on disk                |

Description er, plus some web sur<br>redentials submission .<br>ttack performed by a bot in an IRC-based bot

**Fig. 61: Fragment of the online PCAP library**

More targeted profile listing can be achieved with "show pcaps cloud", "show pcaps disk", "show pcaps free" and "show pcaps premium". These commands will present all PCAP files available online, PCAP files found locally on your computer, PCAP files which can be downloaded for free, and PCAP files which can be downloaded with the use of content credits respectively.

#### **Material search**

Available PCAP files can be easily found with the "search" command. Searches use the PCAP file name or its description as criterion.

| $BT3$ ~ pcapteller > search bladabindi                         |                         |                        |                                                    |                    |                                                                                                    |
|----------------------------------------------------------------|-------------------------|------------------------|----------------------------------------------------|--------------------|----------------------------------------------------------------------------------------------------|
| File<br>$\cdots$                                               | Size (MB)<br>---------  | Location<br>--------   | Date<br>.                                          | Price<br>.         | Description                                                                                                    |
| bladabindi no c2.pcap<br>bladabindi no c2<br>bladabindi trojan | 0.007<br>0.074<br>0.459 | Disk<br>Cloud<br>Cloud | $2016 - 08 - 14$<br>$2016 - 08 - 14$<br>2017-07-17 | 0 Cred.<br>1 Cred. | Bladabindi trojan cannot reach C2 server.<br>Bladabindi trojan cannot reach C2 server.<br>Bladabindi trojan infection. |
| Search results: 3<br>$\left\lceil * \right\rceil$              |                         |                        |                                                    |                    |                                                                                                    |

**Fig. 62: Search results presented by the module**

# **Material information**

Detailed information about a given PCAP file can be shown with the "info" command. The expected command argument is the PCAP file to present. Note that PCAP files downloaded to your local disk will have a ".pcap" extension, while those online do not.

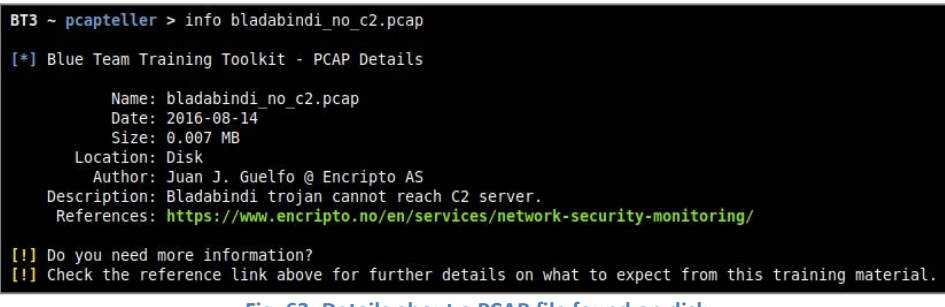

**Fig. 63: Details about a PCAP file found on disk**

## **Material download**

Authenticated content subscription accounts will have access to the Blue Team Training Toolkit online library, with both free and premium training content. Such material is ready for use and offers a "plug & play" experience.

Premium online training content has a price, which will be deducted from the user's existing content credit balance. Premium downloads require users to have enough credit balance in order to complete the download. Free online content, on the other hand, can be downloaded without restrictions.

Downloading online resources can be done with the "download" command, and the material name provided as an argument.

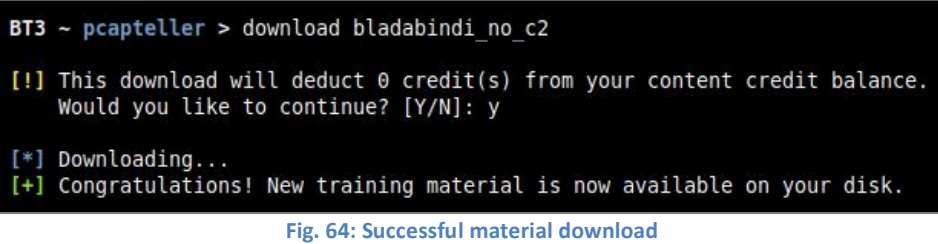

## **Material download history**

The training material download history associated with your subscription account can be retrieved with "show downloads".

| Name                  | Type |           | Timestamp (UTC)     |  |
|-----------------------|------|-----------|---------------------|--|
|                       |      |           |                     |  |
| icloader              |      | PCAP file | 2018-01-25 17:29:44 |  |
| CVE-2012-0158 payload |      | PCAP file | 2018-01-25 18:39:16 |  |
| cybergate rat         |      | PCAP file | 2018-01-25 18:43:16 |  |
| dreambot trojan       |      | PCAP file | 2018-01-25 18:45:01 |  |
| bladabindi no c2      |      | PCAP file | 2018-01-26 11:33:34 |  |
| demo                  |      | PCAP file | 2018-01-26 11:39:04 |  |
| bladabindi no c2      |      | PCAP file | 2018-01-26 11:40:53 |  |
|                       |      |           |                     |  |
| [*] Downloads: 7      |      |           |                     |  |

**Fig. 65: Material download history**

# **Module network interfaces overview**

Available network interfaces can be displayed with the "show interfaces" command. This is useful for checking what interfaces can be used for traffic replay, without leaving the BT3 console.

| $BT3$ $\sim$ pcapteller $>$ show interfaces                                                                                                    |
|----------------------------------------------------------------------------------------------------|
| eth0: flags=4163 <up,broadcast,running,multicast> mtu 1500<br/>ether 00:12:34:56:78:00 txqueuelen 1000 (Ethernet)<br/>RX packets 333 bytes 213497 (208.4 KiB)<br/><math>RX</math> errors <math>0</math> dropped <math>0</math> overruns <math>0</math> frame <math>0</math><br/>TX packets 1272 bytes 108925 (106.3 KiB)<br/>TX errors 0 dropped 0 overruns 0 carrier 0 collisions 0</up,broadcast,running,multicast> |

**Fig. 66: Listing available network interfaces**

## **Module option list**

Module options and their current values can be listed with "show options".

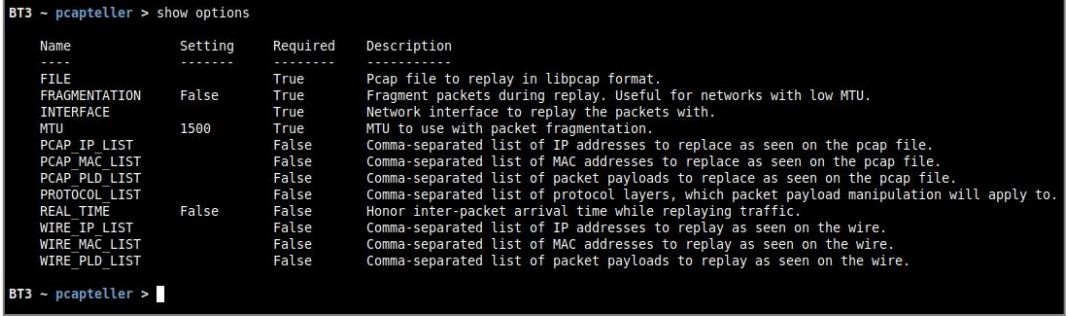

**Fig. 67: Module options and their current values**

# **Encripto AS – Blue Team Training Toolkit (BT3)**

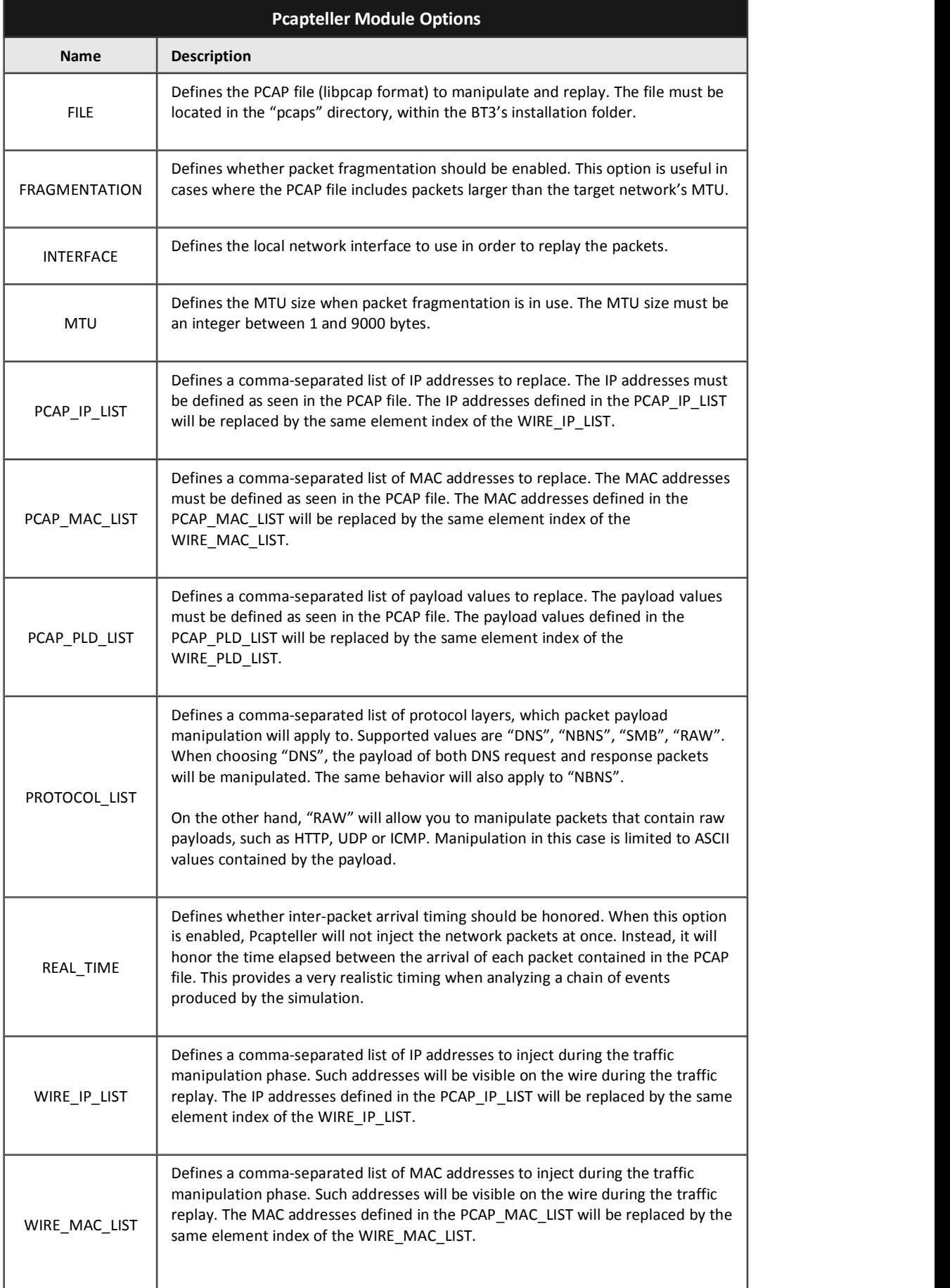

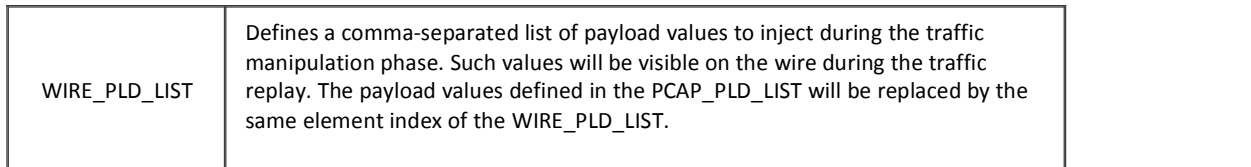

# **Module option configuration**

Module option values can be set with the "set" command, the desired option and its new value.

| $BT3$ ~ pcapteller > set INTERFACE eth0 |  |  |
|-----------------------------------------|--|--|
| [+] INTERFACE => eth0                   |  |  |
| $BT3 \sim$ pcapteller >                 |  |  |

**Fig. 68: Setting a new option value**

#### **Module execution**

Once all required module options have been configured with valid values, Pcapteller can begin to replay packets with the "run" command. All module options are validated prior to execution.

| $BT3$ ~ pcapteller > run                                                                                                    |
|----------------------------------------------------------------------------------------------------|
| $[*]$ Checking packet payload manipulation parameters<br>[*] Pcapteller started at 23:39:22. Press [CTRL+C] to stop.        |
| $[*]$ Reading "/root/BT3-2.3/pcaps/demo.pcap"<br>$[+]$ 17398 packet(s) found.                                               |
| $[*]$ Processing 17398 of 17398 packet(s)   Error: 0 packet(s).<br>[*] Replaying packet(s) via eth0<br>[+] Replay complete. |
| [*] Pcapteller finished at 23:39:36.                                                                                        |

**Fig. 69: Successful packet replay with Pcapteller**

# *Recommendations to prevent inconsistencies during traffic replay*

In order to reduce the chances of generating inconsistent packets while using packet payload manipulation, it is recommended to replace pairs of payload values with the same size orlength. In other words, each pair of elements from the PCAP\_PLD\_LIST and WIRE\_PLD\_LIST should have the same size.

For example, if you want to replace an HTTP URI value defined as "/website/index.html" in a PCAP file, the recommended approach is to choose a URI with the same length as replacement. A good example could be then "/thisIsReplaced.php". As you may see, both strings have 19 ASCII characters (same size), which ensures an optimal replacement condition.

The example could be implemented with the following options:

#### **Encripto AS – Blue Team Training Toolkit (BT3)**

<span id="page-32-0"></span>

| Setting             |
|---------------------|
|                     |
| http traffic.pcap   |
| False               |
| eth0                |
| 1500                |
|                     |
|                     |
| /website/index.html |
| RAW                 |
| False               |
|                     |
|                     |
| /thisIsReplaced.php |
|                     |

**Fig. 70: Payload values with the same size**

When an existing piece of data (found in the network traffic of the original PCAP) is replaced with a new value, Pcaptellerwill recalculate packet lengths, sizes and checksums. This is done to ensure that valid network traffic is generated during the replay phase.

You should be aware of the possibility of encountering small inconsistencies when inspecting manipulated network traffic with network protocol analyzers (e.g. Wireshark), if the pairs of payload values defined in the PCAP\_PLD\_LIST and the WIRE\_PLD\_LIST have different lengths. Pcapteller will always warn you if such type of situation is detected prior to replaying network traffic.

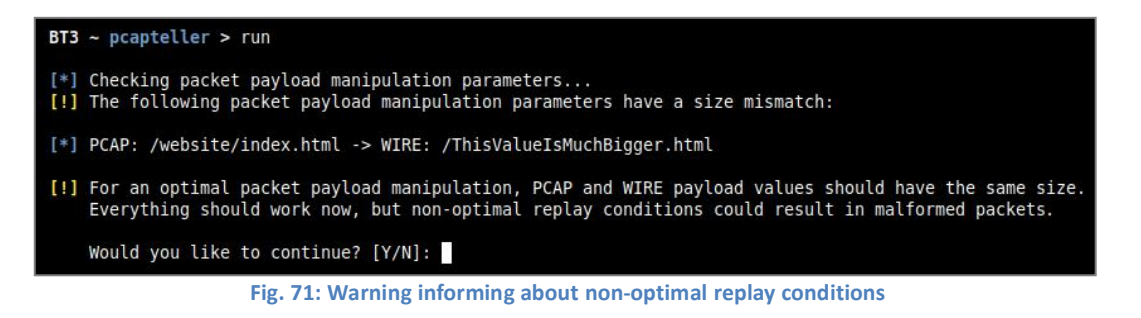

Replacing packet payloads with values that have same size is specially important when manipulating some RAW protocol layers, such as HTTP. On the other hand, UDP or DNS should not encounter issues.

# **4.2 PCAP Metadata Modules**

In order to present metadata related to PCAP files already exist on disk, Pcapteller uses simple Python modules that are deployed together with the actual PCAP files. For example, "demo.py" will store metadata for "demo.pcap".

| $BT3$ ~ pcapteller > show pcaps |                                                              |          |            |       |             |                                                                                                    |  |
|---------------------------------|--------------------------------------------------------------|----------|------------|-------|-------------|----------------------------------------------------------------------------------------------------|--|
| Pcap                            | Size (MB)                                                    | Location | Date       | Price | Description |                                                                                                    |  |
| demo.pcap                       | 0.0                                                          | Disk     | 2016-08-10 |       |             | Empty PCAP file with a local PCAP metadata module.                                                    |  |
| Available PCAP files: 1         |                                                              |          |            |       |             |                                                                                                    |  |
|                                 |                                                              |          |            |       |             |                                                                                                    |  |
|                                 | Fig. 72: Metadata information presented by Pcapteller module |          |            |       |             |                                                                                                    |  |
|                                 |                                                              |          |            |       |             |                                                                                                    |  |
|                                 |                                                              |          |            |       |             |                                                                                                    |  |
|                                 |                                                              |          |            |       |             |                                                                                                    |  |
|                                 | $root$ @demo: $\sim$ /BT3-2.6/pcaps# ls -l                   |          |            |       |             |                                                                                                    |  |
| total 12                        |                                                              |          |            |       |             |                                                                                                    |  |
|                                 |                                                              |          |            |       |             |                                                                                                    |  |
|                                 |                                                              |          |            |       |             | -rw-r--r-- 1 root root 292 Jan 26 12:39 demo.pcap<br>-rw-r--r-- 1 root root 1231 Jan 26 12:39 demo.py |  |

**Fig. 73: PCAP file with its metadata module deployed on disk**

<span id="page-33-0"></span>Metadata modules are structured as follows:

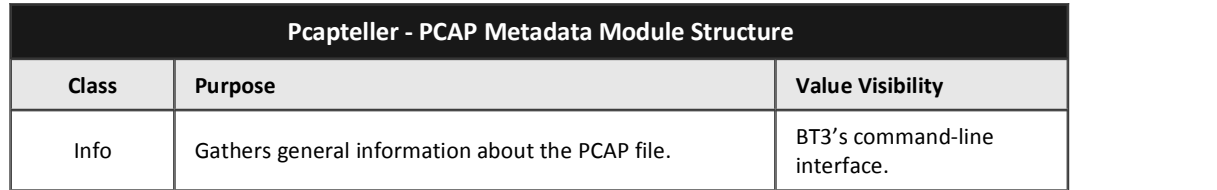

The table listed below explains the purpose of each class attribute:

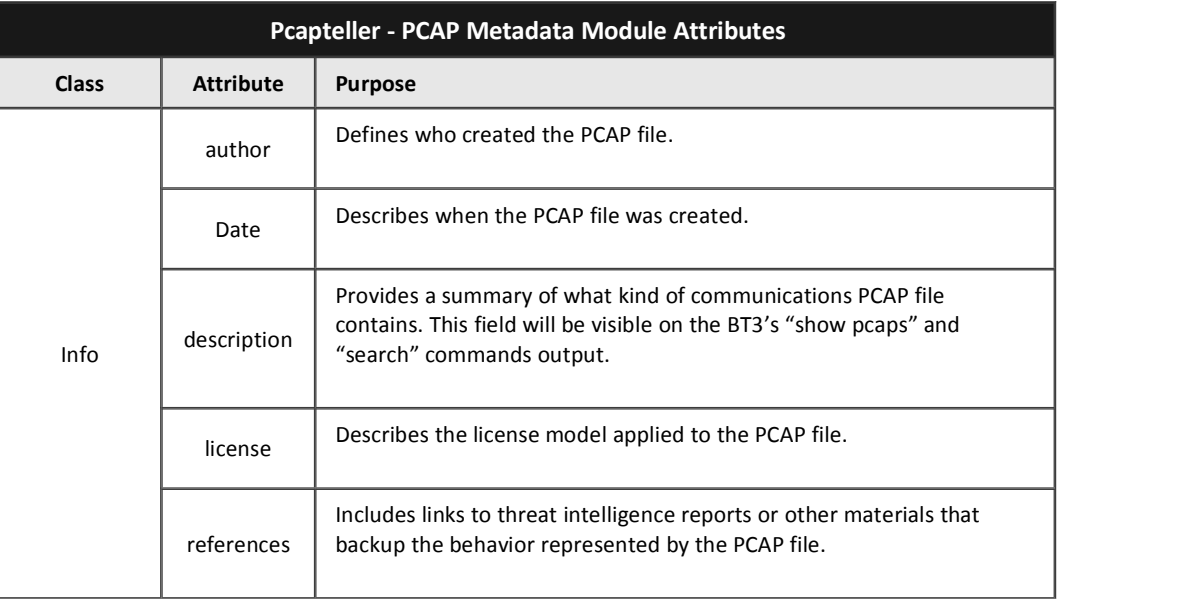

# **4.3 Setting up Pcapteller**

This section is going to demonstrate how BT3's Pcapteller module can be used during a simple training session. This case will use a public PCAP file that contains an attack scenario involving an exploit kit delivering ransomware. This PCAP file describes a chain of events where host "192.168.122.70" is the victim.

| Source                                 | Destination                        | Protocol Info |                                                                           |
|----------------------------------------|------------------------------------|---------------|---------------------------------------------------------------------------|
| 192.168.122.70 144.76.161.38 TCP       |                                    |               | 49203 > http [SYN] Seg=0 Win=8192 Len=0 MSS=1460 WS=4 SACK PERM=1         |
|                                        | 144.76.161.38  192.168.122.70  TCP |               | http > 49203 [SYN, ACK] Seq=0 Ack=1 Win=14600 Len=0 MSS=1367 SACK PERM=1  |
| 192.168.122.70 144.76.161.38           |                                    | <b>TCP</b>    | 49203 > http [ACK] Seq=1 Ack=1 Win=65616 Len=0                            |
| 192.168.122.70 144.76.161.38 HTTP      |                                    |               | GET /indexing raspberries rejuvenation sushis/415213137352185210 HTTP/1.1 |
| 144, 76, 161, 38 192, 168, 122, 70 TCP |                                    |               | http > 49203 [ACK] Seg=1 Ack=621 Win=15872 Len=0                          |
|                                        | 144.76.161.38  192.168.122.70  TCP |               | [TCP segment of a reassembled PDU]                                        |
| 192.168.122.70 144.76.161.38 TCP       |                                    |               | 49203 > http [ACK] Seq=621 Ack=1368 Win=65616 Len=0                       |

**Fig. 74: Fragment of the original PCAP file with an attacker IP address and the victim (192.168.122.70)**

Let's consider an organization that would like to use such resource for a training session. The organization is interested in using its current security countermeasures and configurations in production. The production network is using a class B internal IPv4 addressing schema (172.31.0.0/16). For this example, the victim machine will become "172.31.10.11". In this case, the following module options should be configured:

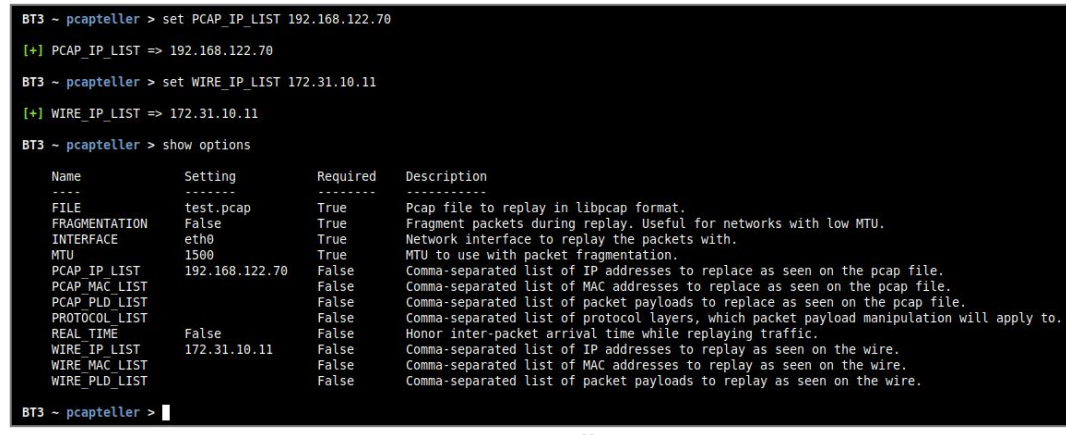

**Fig. 75: Module options prior to traffic manipulation and replay**

The result of the customized traffic injected into the network is described in the screenshots below.

| $BT3 \sim$ pcapteller > run                                                                                                 |
|----------------------------------------------------------------------------------------------------|
| [*] Checking packet payload manipulation parameters<br>[*] Pcapteller started at 16:23:49. Press [CTRL+C] to stop.          |
| $[*]$ Reading "/root/BT3-2.3/pcaps/test.pcap"<br>$[+]$ 17398 packet(s) found.                                               |
| $[*]$ Processing 17398 of 17398 packet(s)   Error: 0 packet(s).<br>[*] Replaying packet(s) via eth0<br>[+] Replay complete. |
| [*] Pcapteller finished at 16:24:03.                                                                                        |

**Fig. 76: Running BT3's Pcapteller module**

| Source           | : Destination    | Protocol info |                                                                                 |
|------------------|------------------|---------------|---------------------------------------------------------------------------------|
| 172.31.10.11     | 144, 76, 161, 38 | <b>TCP</b>    | 49203 > http [SYN] Seq=0 Win=8192 Len=0 MSS=1460 WS=4 SACK PERM=1               |
| 144.76.161.38    | 172.31.10.11     | <b>TCP</b>    | http > 49203 [SYN, ACK] Seg=0 Ack=1 Win=14600 Len=0 MSS=1367 SACK PERM=1 WS=128 |
| 172.31.10.11     | 144.76.161.38    | <b>TCP</b>    | 49203 > http [ACK] Seq=1 Ack=1 Win=65616 Len=0                                  |
| 172.31.10.11     | 144, 76, 161, 38 | <b>HTTP</b>   | GET /indexing raspberries rejuvenation sushis/415213137352185210 HTTP/1.1       |
| 144, 76, 161, 38 | 172.31.10.11     | <b>TCP</b>    | http > 49203 [ACK] Seg=1 Ack=621 Win=15872 Len=0                                |
| 144, 76, 161, 38 | 172.31.10.11     | <b>TCP</b>    | [TCP segment of a reassembled PDU]                                              |
| 172.31.10.11     | 144.76.161.38    | <b>TCP</b>    | 49203 > http [ACK] Seq=621 Ack=1368 Win=65616 Len=0                             |

**Fig. 77: Fragment of the manipulated PCAP file with attacker IP address and the victim (172.31.10.11)**

Since Pcapteller injects the manipulated network traffic into the production network, existing security countermeasures can detect and alert about possible threats. This example shows how an Intrusion Detection System (Snort with ETGPL ruleset) would react to the manipulated traffic.

| Src IP          | SPort | <b>Dst IP</b>  | <b>DPort</b> | Pr | <b>Event Message</b>                                                           |
|-----------------|-------|----------------|--------------|----|--------------------------------------------------------------------------------|
| 172.31.10.11    | 49203 | 144.76.161.38  | 80           | 6  | <b>ET POLICY Outdated Windows Flash Version IE</b>                             |
| 172.31.10.11    | 49203 | 144.76.161.38  | 80           | 6  | ET CURRENT EVENTS Possible Angler EK Flash Exploit URI Structure Jan 21 2015   |
| 144.76.161.38   | 80    | 172.31.10.11   | 49205        | 6  | ET CURRENT EVENTS Angler EK XTEA encrypted binary (11) M2                      |
| 144,76,161,38   | 80    | 172.31.10.11   | 49205        | 6  | ET CURRENT EVENTS Angler EK XTEA encrypted binary (13)                         |
| 172.31.10.11    | 49206 | 54.93.182.214  | 80           | 6  | ET POLICY Possible External IP Lookup ipinfo.io                                |
| 172.31.10.11    | 49207 | 104.27.143.176 | 80           | 6  | ET TROJAN Win32/Teslacrypt Ransomware HTTP CnC Beacon M2                       |
| 172.31.10.11    | 62658 | 8.8.4.4        | 53           | 17 | ET TROJAN TeslaCrypt/AlphaCrypt Variant .onion Proxy Domain (iq3ahijcfeont3xx) |
| 172.31.10.11    | 60626 | 8.8.4.4        | 53           | 17 | ET POLICY DNS Query to .onion proxy Domain (tor2web)                           |
| 192.251.226.206 | 443   | 172.31.10.11   | 49218        | 6  | ET CURRENT EVENTS Tor2Web .onion Proxy Service SSL Cert (1)                    |

**Fig. 78:** Alerts generated by Intrusion Detection System (Snort) during the execution of the example

# <span id="page-35-0"></span>**4.4 Creating a Network Diversion**

In environments with tight network countermeasures and a (proactive) blue team in place, a red team must measure their movements across the target network, in order to fly under the radar. But, what if this is not possible? What if the red team needs to perform actions that could potentially draw the blue team's attention?

Using BT3's Pcapteller module in combination with VPN pivoting, a red team could create a network diversion. In other words, this could make a blue team see ghosts through packet captures and/or deployed Intrusion Detection Systems. Here you have an example on how this works in practice:

## **Step 1: Assumptions**

Let's assume that the red team has already deployed a VPN tunnel towards the target network. The red team has also some basic target network visibility. In other words, they know about MAC addresses or the IP address schema of the target network.

For the sake of this explanation, the target network will be "172.16.50.0/24", with a Palo Alto appliance (MAC address "00:1b:17:00:00:02") as gateway. The target network is also running Snort as Intrusion Detection System.

The red team has also a PCAP file containing the chain of events and the network indicators related to an exploit kit attack with a successful ransomware infection. Alternatively, network traffic with custom indicators could be generated and captured with other tools, such as BT3's Maligno module and Wireshark.

## **Step 2: Preparing your ghosts**

Based on information gathered during the engagement, the red team should pick a set of MAC addresses that fits the target environment. The same applies to internal IP addresses that may be used as decoys, in an attempt to draw the blue team's attention.

In this specific example, the premium training material "cryptxxx\_ransom" will downloaded from the BT3 cloud and later used during the case.

| $BT3 \sim$ pcapteller > search cryptxxx                                                                           |           |                   |                            |                           |                                                   |
|----------------------------------------------------------------------------------------------------|-----------|-------------------|----------------------------|---------------------------|---------------------------------------------------|
| File<br>----<br>cryptxxx ransom 21.8                                                                              | Size (MB) | Location<br>Cloud | Date<br>----<br>2016-08-13 | Price<br>-----<br>1 Cred. | Description<br>.<br>Cryptxxx infection through EK |
| [*] Search results: 1                                                                                             |           |                   |                            |                           |                                                   |
| [!] PCAP material may contain infected files.<br>[!] Use caution when exporting objects from the network traffic. |           |                   |                            |                           |                                                   |

**Fig. 79: Material used in this example**

The original PCAP file shows host "192.168.1.4" as victim. The MAC address ofthe gateway used by such host is "00:1f:33:c3:43:34".

| Source                      | Destination                                                       |             | Protocol Length Info                                                                           |
|-----------------------------|-------------------------------------------------------------------|-------------|------------------------------------------------------------------------------------------------|
| 81.167.35.84                | 192.168.1.4                                                       | <b>TCP</b>  | 66 80 - 49179 [SYN, ACK] Seq=0 Ack=1 Win=29200 Len=0 MSS=1460 SACK PERM=1 WS=128               |
| 192.168.1.4                 | 81.167.35.84                                                      | <b>TCP</b>  | 54 49179 - 80 [ACK] Seq=1 Ack=1 Win=65700 Len=0                                                |
| 192.168.1.4                 | 81.167.35.84                                                      | <b>HTTP</b> | 486 GET / HTTP/1.1                                                                             |
| 81.167.35.84                | 192, 168, 1, 4                                                    | <b>TCP</b>  | 60 80 - 49179 [ACK] Seq=1 Ack=433 Win=30336 Len=0                                              |
| 81.167.35.84                | 192.168.1.4                                                       | <b>HTTP</b> | 525 HTTP/1.1 302 Found (text/html)                                                             |
| 192.168.1.4                 | 216.58.211.131                                                    | <b>TCP</b>  | 66 49180 - 80 [SYN] Seg=0 Win=8192 Len=0 MSS=1460 WS=4 SACK_PERM=1                             |
| 216.58.211.131              | 192.168.1.4                                                       | <b>TCP</b>  | 66 80 - 49180 [SYN, ACK] Seq=0 Ack=1 Win=42900 Len=0 MSS=1430 SACK PERM=1 WS=128               |
| 192.168.1.4                 | 216.58.211.131                                                    | <b>TCP</b>  | 54 49180 - 80 [ACK] Seq=1 Ack=1 Win=65780 Len=0                                                |
| 192, 168, 1, 4              | 216.58.211.131                                                    | <b>HTTP</b> | 670 GET /?gfe rd=cr&ei=KU2vV6bgN-bk8AealIHoCq HTTP/1.1                                         |
| 216.58.211.131              | 192, 168, 1, 4                                                    | <b>TCP</b>  | 60 80 - 49180 [ACK] Seq=1 Ack=617 Win=44160 Len=0                                              |
| 216.58.211.131              | 192.168.1.4                                                       | <b>HTTP</b> | 969 HTTP/1.1 302 Found (text/html)                                                             |
|                             |                                                                   |             | Frame 15: 486 bytes on wire (3888 bits), 486 bytes captured (3888 bits)                        |
|                             |                                                                   |             | Ethernet II, Src: Dell 82:72:d4 (00:11:43:82:72:d4), Dst: Netgear c3:43:34 (00:1f:33:c3:43:34) |
|                             | Destination: Netgear c3:43:34 (00:1f:33:c3:43:34)                 |             |                                                                                                |
|                             | > Source: Dell 82:72:d4 (00:11:43:82:72:d4)                       |             |                                                                                                |
| Type: IPv4 (0x0800)         |                                                                   |             |                                                                                                |
|                             | > Internet Protocol Version 4, Src: 192.168.1.4 Dst: 81.167.35.84 |             |                                                                                                |
|                             |                                                                   |             | Fransmission Control Protocol, Src Port: 49179, Dst Port: 80, Seq: 1, Ack: 1, Len: 432         |
| Hypertext Transfer Protocol |                                                                   |             |                                                                                                |

**Fig. 80: Fragment of the original contents of the PCAP file**

## **Step 3: Sending traffic**

In order to deploy a realistic decoy that can drive network countermeasures crazy, and hopefully confuse the blue team, the red team will manipulate and replay traffic with BT3's Pcapteller module over the existing VPN tunnel.

In this case, the original host under attack will be replaced with "172.16.50.111" (a random host in the target network), and the original gateway's MAC address will be replaced with the Palo Alto appliance's "00:1b:17:00:00:02". All manipulated traffic will be replayed over the VPN tunnel interface "vpn0". With such decisions made, Pcapteller can be configured like this:

| $BT3$ ~ pcapteller > show options |                      |          |                                                                                           |
|-----------------------------------|----------------------|----------|-------------------------------------------------------------------------------------------|
| Name                              | Setting              | Required | Description                                                                               |
| ----                              | -------              | .        |                                                                                           |
| <b>FILE</b>                       | cryptxxx ransom.pcap | True     | PCAP file to replay in libpcap format.                                                    |
| <b>FRAGMENTATION</b>              | False                | True     | Fragment packets during replay. Useful for networks with low MTU.                         |
| <b>INTERFACE</b>                  | vpn0                 | True     | Network interface to replay the packets with.                                             |
| MTU                               | 1500                 | True     | MTU to use with packet fragmentation.                                                     |
| PCAP IP LIST                      | 192.168.1.4          | False    | Comma-separated list of IP addresses to replace as seen on the PCAP file.                 |
| PCAP MAC LIST                     | 00:1f:33:c3:43:34    | False    | Comma-separated list of MAC addresses to replace as seen on the PCAP file.                |
| PCAP PLD LIST                     |                      | False    | Comma-separated list of packet payloads to replace as seen on the PCAP file.              |
| PROTOCOL LIST                     |                      | False    | Comma-separated list of protocol layers, which packet payload manipulation will apply to. |
| REAL TIME                         | True                 | False    | Honor inter-packet arrival time while replaying traffic.                                  |
| WIRE IP LIST                      | 172.16.50.111        | False    | Comma-separated list of IP addresses to replay as seen on the wire.                       |
| WIRE MAC LIST                     | 00:1b:17:00:00:02    | False    | Comma-separated list of MAC addresses to replay as seen on the wire.                      |
| WIRE PLD LIST                     |                      | False    | Comma-separated list of packet payloads to replay as seen on the wire.                    |

**Fig. 81: Module options prior to traffic manipulation**

For even a more realistic look, "REAL\_TIME" support will be enabled on Pcapteller. This will honor inter-packet arrival time during the actual replay.

# **Step 4: Results**

Once the network traffic is replayed over the VPN tunnel, the countermeasures placed on the target network should register the "fake activity".

| Src IP           | SPort | Dst IP        | DPort | Pr | Event Message                                                                         |
|------------------|-------|---------------|-------|----|---------------------------------------------------------------------------------------|
| 172, 16, 50, 111 | 49198 | 74.208.99.117 | 80    |    | ET CURRENT EVENTS Possible Job314/Neutrino Reboot EK Flash Exploit Jan 07 2015 M2     |
| 74, 208, 99, 117 | 80    | 172.16.50.111 | 49198 | 6  | ET CURRENT EVENTS Job314/Neutrino Reboot EK Landing July 07 2016 M1                   |
| 74.208.99.117    | 80    | 172.16.50.111 | 49198 | 6  | ET CURRENT EVENTS Job314/Neutrino Reboot EK Landing June 11 2016 M4 (with URI Primer) |
| 195.128.174.138  | 80    | 172.16.50.111 | 49192 | 6  | ET CURRENT EVENTS Evil Redirector Leading to EK Jul 12 2016                           |

**Fig. 82: Snort alerts triggered by the network diversion**

Even if the blue team goes into a packet level, Wireshark will display the replayed traffic as if the infection really happened. The traffic should reflect the manipulation of both MAC and IP addresses.

| Source            |                                                                     | Src port Destination                        |            | Dst port Protocol Info |                                                                                                 |  |  |  |  |
|-------------------|---------------------------------------------------------------------|---------------------------------------------|------------|------------------------|-------------------------------------------------------------------------------------------------|--|--|--|--|
| 74.208.99.117     |                                                                     | 80 172.16.50.111                            | 49198 TCP  |                        | [TCP segment of a reassembled PDU]                                                              |  |  |  |  |
| 74.208.99.117     |                                                                     | 80 172.16.50.111                            | 49198 HTTP |                        | HTTP/1.1 200 OK (text/html)                                                                     |  |  |  |  |
| 172.16.50.111     |                                                                     | 49198 74.208.99.117                         |            | 80 TCP                 | 49198-80 [ACK] Seg=576 Ack=2509 Win=65700 Len=0                                                 |  |  |  |  |
| 172.16.50.111     |                                                                     | 49198 74.208.99.117                         |            | 80 HTTP                | GET /tail/sneak-ride-10426604.swf HTTP/1.1                                                      |  |  |  |  |
| 74.208.99.117     |                                                                     | 80 172.16.50.111                            | 49198 TCP  |                        | 80-49198 [ACK] Seq=2509 Ack=1117 Win=31616 Len=0                                                |  |  |  |  |
| 74.208.99.117     |                                                                     | 80 172.16.50.111                            | 49198 TCP  |                        | [TCP segment of a reassembled PDU]                                                              |  |  |  |  |
| 74.208.99.117     |                                                                     | 80 172.16.50.111                            | 49198 TCP  |                        | [TCP segment of a reassembled PDU]                                                              |  |  |  |  |
| 74.208.99.117     |                                                                     | 80 172.16.50.111 49198 TCP                  |            |                        | [TCP segment of a reassembled PDU]                                                              |  |  |  |  |
|                   |                                                                     |                                             |            |                        | Frame 10: 595 bytes on wire (4760 bits), 595 bytes captured (4760 bits)                         |  |  |  |  |
|                   |                                                                     |                                             |            |                        | Ethernet II, Src: Dell 82:72:d4 (00:11:43:82:72:d4), Dst: PaloAlto 00:00:02 (00:1b:17:00:00:02) |  |  |  |  |
|                   | $\triangleright$ Destination: PaloAlto 00:00:02 (00:1b:17:00:00:02) |                                             |            |                        |                                                                                                 |  |  |  |  |
|                   |                                                                     | ▶ Source: Dell 82:72:d4 (00:11:43:82:72:d4) |            |                        |                                                                                                 |  |  |  |  |
| Type: IP (0x0800) |                                                                     |                                             |            |                        |                                                                                                 |  |  |  |  |

**Fig. 83: Fragment of the replayed traffic (network decoy)**

## <span id="page-37-1"></span><span id="page-37-0"></span>**5. BT3 Module: Mocksum**

Mocksum is a module that provides access to a collection of files that mimic malware samples via MD5 hash collisions. The files downloaded via Mocksum allow you to simulate and plant realistic artifacts during training sessions, incident response drills or red team engagements. Without the risk of handling real malware. In a nutshell, these artifacts are harmless files that produce the same MD5 checksum as real malicious files. In many cases, the harmless artifacts also get detected by anti-virus software.

# **5.1 Getting Started**

The module can be invoked with "use mocksum" directly from the BT3 command-line interface. You should note that the BT3 command prompt changes based on the current module in use.

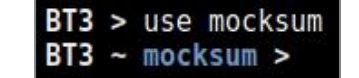

**Fig. 84: Mocksum module ready for use after invocation**

# **Module version check**

The current module version can be checked with the "version" command.

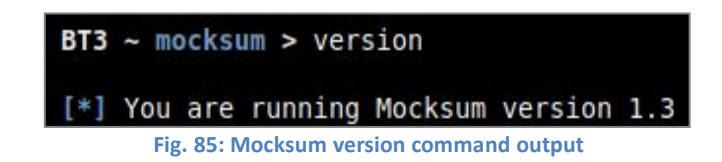

# **Module help overview**

Mocksum supports a range of general commands, which can be displayed with "help".

| $BT3 ~\sim$ mocksum > help                                                                                                    |                                                                                                    |
|----------------------------------------------------------------------------------------------------|----------------------------------------------------------------------------------------------------|
| Command                                                                                                    | Description                                                                                                    |
| . <u>.</u><br>back<br>download <mockfile><br/>exit<br/>help<br/>info <mockfile><br/>run<br/>search <string><br/>set <option> <value><br/>show downloads<br/>show interfaces<br/>show mockfiles<br/>show mockfiles cloud<br/>show mockfiles disk<br/>show mockfiles free<br/>show mockfiles premium</value></option></string></mockfile></mockfile> | Exit current selected module and return to main menu.<br>Download a given mock file from the Blue Team Training Toolkit cloud.<br>Exit the Blue Team Training Toolkit.<br>Display help menu.<br>Display detailed information about a mock file.<br>Run the module with the given options.<br>Find mock files based on a given string.<br>Set module option.<br>Display a history of mock files downloaded from the cloud.<br>Display available network interfaces.<br>Display all available mock files.<br>Display mock files available in the cloud.<br>Display mock files available on your computer.<br>Display free mock files available in the cloud.<br>Display premium mock files available in the cloud. |
| show options<br>version                                                                                                    | Display module options.<br>Display module version.                                                                                                    |

**Fig. 86: List of commands supported by the module**

#### **Module material list**

Mock files available for use can be listed with "show mockfiles". If a content subscription account is already authenticated, the command will retrieve mock file information from the online library.

| $BT3 - mocksum > show mockfiles$ |           |          |                  |         |                                                                    |
|----------------------------------|-----------|----------|------------------|---------|--------------------------------------------------------------------|
| File                             | Size (MB) | Location | Date             | Price   | Description                                                        |
| ----                             | .         | .        | ----             | -----   | .                                                                  |
| linux x64 netcat bind shell      | 0.006     | $C1$ oud | $2016 - 11 - 23$ | 1 Cred. | Linux x64 Netcat bind shell with MD5 hash collision.               |
| linux x64 reverse shell          | 0.01      | Cloud    | $2016 - 11 - 23$ | 0 Cred. | Linux x64 reverse shell with MD5 hash collision.                   |
| linux x86 reverse shell          | 0.01      | Cloud    | 2016-11-24       | 0 Cred. | Linux x86 reverse shell with MD5 hash collision.                   |
| win x86 met reverse http         | 0.974     | Cloud    | 2016-11-23       | 1 Cred. | Windows x86 meterpreter reverse http with MD5 hash collision.      |
| win x86 pwd bind shell           | 0.016     | Cloud    | $2016 - 11 - 23$ | 1 Cred. | Windows x86 password protected bind shell with MD5 hash collision. |
| win x86 reverse shell            | 0.019     | Cloud    | 2016-11-17       | 0 Cred. | Windows x86 reverse shell with MD5 hash collision.                 |
|                                  |           |          |                  |         |                                                                    |
|                                  |           |          |                  |         |                                                                    |
| [*] Available mock files: 6      |           |          |                  |         |                                                                    |

**Fig. 87: Example with available mock files in the cloud**

More targeted mock file listing can be achieved with "show mockfiles cloud", "show mockfiles disk", "show mockfiles free" and "show mockfiles premium". These commands will present all mock files available online, mock files found locally on your computer, mock files which can be downloaded for free, and mock files which can be downloaded with the use of content credits respectively.

### **Material search**

Available mock files can be easily found with the "search" command. Searches use the mock file name or its description as criterion.

| File                     | Size (MB) | Location | Date       | Price   | Description                                                        |
|--------------------------|-----------|----------|------------|---------|--------------------------------------------------------------------|
| ----                     | .         | -------- | ----       | -----   | .                                                                  |
| win x86 met reverse http | 0.974     | Cloud    | 2016-11-23 | 1 Cred. | Windows x86 meterpreter reverse http with MD5 hash collision.      |
| win x86 pwd bind shell   | 0.016     | Cloud    | 2016-11-23 | 1 Cred. | Windows x86 password protected bind shell with MD5 hash collision. |
| win x86 reverse shell    | 0.019     | Cloud    | 2016-11-17 | 0 Cred. | Windows x86 reverse shell with MD5 hash collision.                 |

**Fig. 88: Search results presented by the module**

## **Material information**

Detailed information about a given mock file can be shown with the "info" command. The expected command argument is the mock file to present. Note that mock files downloaded to your local disk will have a ".mock" extension, while those online do not.

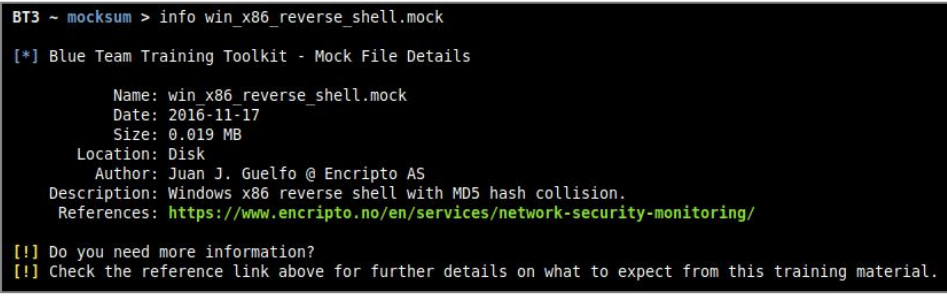

**Fig. 89: Details about a PCAP file found on disk**

#### **Material download**

Authenticated content subscription accounts will have access to the Blue Team Training Toolkit online library, with both free and premium training content. Such material is ready for use and offers a "plug & play" experience.

Premium online training content has a price, which will be deducted from the user's existing content credit balance. Premium downloads require users to have enough credit balance in order to complete the download. Free online content, on the other hand, can be downloaded without restrictions.

Downloading online resources can be done with the "download" command, and the material name provided as an argument.

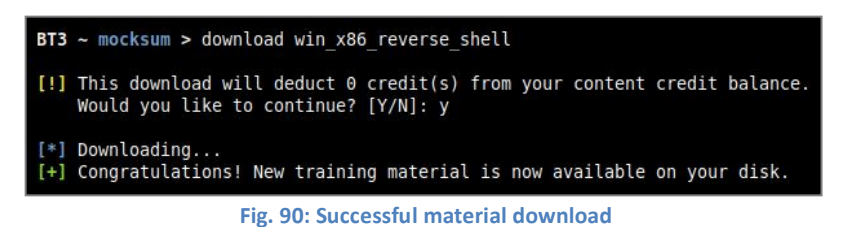

#### **Material download history**

The training material download history associated with your subscription account can be retrieved with "show downloads".

<span id="page-39-0"></span>

| Name                        | Type      | Timestamp (UTC)     |
|-----------------------------|-----------|---------------------|
|                             |           |                     |
| linux x64 netcat bind shell | Mock file | 2018-01-25 17:56:02 |
| linux x64 netcat bind shell | Mock file | 2018-01-25 17:56:06 |
| win x86 reverse shell       | Mock file | 2018-01-26 16:59:03 |
|                             |           |                     |

**Fig. 91: Material download history**

**Module network interfaces overview**

Available network interfaces can be displayed with the "show interfaces" command. This has been included in order to provide a more homogeneous command list among the different BT3 modules.

| $BT3$ ~ mocksum > show interfaces                                                                                                    |
|----------------------------------------------------------------------------------------------------|
| eth0: flags=4163 <up,broadcast,running,multicast> mtu 1500<br/>ether 00:12:34:56:78:00 txqueuelen 1000 (Ethernet)<br/>RX packets 16592 bytes 24629142 (23.4 MiB)<br/>RX errors <math>0</math> dropped <math>0</math> overruns <math>0</math> frame <math>0</math><br/>TX packets 131400 bytes 129564340 (123.5 MiB)<br/>TX errors 0 dropped 0 overruns 0 carrier 0 collisions 0</up,broadcast,running,multicast> |

**Fig. 92: Listing available network interfaces**

**Module option list**

This module currently provides access to the mock file library and it has no configurable options.

**Module execution**

This module currently provides access to the mock file library and it cannot be run.

# **5.2 Mock File Metadata Modules**

In order to present metadata related to mock files already exist on disk, Mocksum uses simple Python modules that are deployed together with the actual mock files. For example, "win\_x86\_reverse\_shell.py" will store metadata for "win\_x86\_reverse\_shell.mock".

![](_page_39_Picture_400.jpeg)

| root@demo:~/BT3-2.6/mockfiles# ls -l<br>total 28 |  |  |  |                                                                      |
|--------------------------------------------------|--|--|--|----------------------------------------------------------------------|
|                                                  |  |  |  | -rw-r--r-- 1 root root 799 Jan 25 20:09 init .py                     |
|                                                  |  |  |  | -rw-r--r-- 1 root root 19566 Jan 26 17:59 win x86 reverse shell.mock |
|                                                  |  |  |  | -rw-r--r-- 1 root root 1299 Jan 26 17:59 win x86 reverse shell.pv    |

**Fig. 94: Mock file with its metadata module deployed on disk**

Metadata modules are structured as follows:

![](_page_39_Picture_401.jpeg)

<span id="page-40-0"></span>The table listed below explains the purpose of each class attribute:

![](_page_40_Picture_564.jpeg)

# **5.3 Next Steps**

Once a mock file has been downloaded to your disk, you may plant it in your training environment. Multiple possibilities and goals can be accomplished with mock files, such as:

**Flags**

Mock files could be used as flags, which let the blue team know that a (simulated) malicious file has been found.

# **Mastering log correlation and third party threat intelligence**

Mock files have MD5 hash collisions that mimic real malware samples. By calculating their checksums, your blue team can find real information about the mimicked malware sample in different sources.

This kind of practice can allow the blue team to master event investigation, get used to using third party threat intelligence services, or correlate in-house logs (e.g. Centralized anti-malware solution).

For a more realistic experience, mock files can be renamed to ".exe" (Windows) or ".bin" (Linux). Since the mock files are not malicious files, there is no risk if the files are accidentally executed.

# <span id="page-41-0"></span>**6. Support**

Encripto AS provides technical support according to the terms and conditions described at [https://www.bt3.no/terms-conditions/](�� h t s / w w b 3 n / e m - o d t o s)

Blue Team Training Toolkit support page can be found at [https://www.bt3.no/support/](�� h t s / w w b 3 n / u p r /{H���T�Ȟ%g���ށc�&B
V�e)

# **7. Known Bugs and Limitations**

Blue Team Training Toolkit is in constant development and bugs could always happen. The following lines gathers known bugs and limitations.

- BT3's Maligno profiles with "Transfer-Encoding" header set to "chunked" are not handled properly. The value is deliberately sent as "chuncked" as a workaround.
- BT3's Maligno profiles using POST client requests and a "Keep-Alive" server response header, may cause errors in server responses. As a workaround, use "Keep-A1ive" as response header value.
- BT3's Maligno client HTTP(S) proxy awareness works with static proxies and WPAD when executed on Windows and non-Windows platforms. Supported authentication methods are anonymous, basic and NTLM (NTLM only on Windows).

WPAD is not a standard implementation. It just detects all possible proxies in the PAC and uses the first one that allows internet access. This implementation ensures internet connectivity also under some non-standard proxy configurations.

 Network protocol analyzers (e.g. Wireshark) can report network traffic inconsistencies when BT3's Pcapteller is used for replaying network traffic, and packet payload manipulation under non-optimal conditions is attempted.

This can occur when existing PCAP payload data is replaced by smaller or bigger amounts of injected data. This situation has been observed with some protocols that use raw payloads (e.g. HTTP). As a workaround, you should inject data with the same size or length as the data that is about to be replaced during a traffic replay. In this case, the traffic replay will occur under optimal circumstances.

Feel free to contact [support@bt3.no](�� m i t : u p r @ t . o�Zܽ&zC�$����Ϗ  e
bo) for feedback, bug reports or feature requests.